# <span id="page-0-0"></span>**Dell™ Vostro™ 1720 Servis El Kitabı**

Bilgisayarın[ızda Çalış](file:///C:/data/systems/vos1720/tr/SM/work.htm#work)ma [Parça Takma ve Değ](file:///C:/data/systems/vos1720/tr/SM/parts.htm#parts)iştirme [Teknik Özellikler](file:///C:/data/systems/vos1720/tr/SM/specs.htm#specs) Tanı[lamalar](file:///C:/data/systems/vos1720/tr/SM/diags.htm#diags) [Sistem Kurulumu](file:///C:/data/systems/vos1720/tr/SM/bios.htm#bios)

# **Notlar, Dikkat Edilecek Noktalar ve Uyarılar**

**A NOT**: NOT, bilgisayarınızdan daha fazla yararlanmanıza yardım eden önemli bilgilere işaret eder.

**DİKKAT: DİKKAT, donanıma gelebilecek olası hasara veya yönergeler izlenmezse veri kaybına işaret eder.** 

**A** UYARI: UYARI, meydana gelebilecek olası maddi hasar, ki**şisel yaralanma veya ölüm tehlikesi anlamı**na gelir.

Dell™ n Serisi bilgisayar satın aldıysanız, bu belgede yer alan Microsoft® Windows® işletim sistemlerine yönelik başvurular geçerli değildir.

# **Bu belgedeki bilgiler önceden bildirilmeksizin değiştirilebilir. © 2009 Dell Inc. Tüm hakları saklıdır.**

Dell Inc.'in yazılı izni olmadan bu materyallerin herhangi bir şekilde çoğaltılması kesinlikle yasaktır.

Bu metinde kullanılan ticari markalar: *Dell, DELL. logosu, Vostro, Tarellin in terkisi bili terkisi bili terkisi bili terkisi terkisi kullanılardan bili terkisi mententelardir; Tollerin mekalardir; Tollerin mekalardir; To* 

Bu belgede, marka ve adların **sahiplerine ya da üründere atıra** bulunmak için başka ticari marka ve ticari adlar kullanılabilir. Dell Inc. kendine ait olanların dışındaki ticari<br>markalar ve ticari isimlerle ilgili hiçbir m

**Mayıs 2009 Rev. A00**

#### **Sistem Kurulumu Dell™ Vostro™ 1720 Servis El Kitabı**

[Sistem Kurulumu'na Girme](#page-1-0)

[<F12> Menüsü](#page-1-1)

# <span id="page-1-0"></span>**Sistem Kurulumu'na Girme**

Sistem Kurulumu'na girmek için <F2>'ye basın ve kullanıcı tarafından tanımlanabilen ayarları değiştirin. Bu tuşu kullanarak Kurulum'a girmekte zorluk<br>çekiyorsanız, bilgisayarı yeniden başlatın ve klavye LED'leri ilk yandığ

# <span id="page-1-1"></span>**<F12> Menüsü**

Bir kerelik önyükleme menüsünü sistem için geçerli önyükleme aygıtları ile başlatmak için Dell logosu görüntülenince <F12>'ye basın. Onyükleme menüsünde<br>Iistelenen aygıtlar bilgisayara yüklenmiş olan önyüklenebilir aygıtla

- 
- 
- 

ı Internal HDD (Dahili Sabit Disk Sürücü)<br>ı CD/DVD/CD-RW Drive (CD/DVD/CD-RW Sürücüsü)<br>ı Onboard NIC (Yerleşik NIC)<br>ı Diagnostics (Tanılama) (Pre-b**oot System Assessment (PSA) [Önyükleme Öncesi Sistem Değ**erlendirmesi] tan

Bu menü belirli bir aygıtı önyüklerken veya bilgisayar için tanılamaları açarken faydalıdır. Onyükleme menüsünü kullanmak BIOS'ta saklanan önyükleme<br>sırasında herhangi bir değişiklik meydana getirmez.

### **Tanılamalar**

**Dell™ Vostro™ 1720 Servis El Kitabı**

- Aygı[t Durum I](#page-2-0)şıkları
- **O** [LED Hata Kodlar](#page-2-1)ı
- [Güç Düğ](#page-3-0)mesi Işığı Kodları

# <span id="page-2-0"></span>**Aygıt Durum Işıkları**

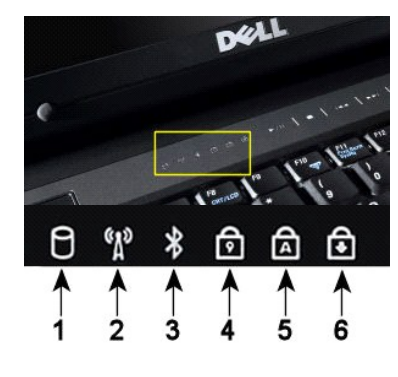

**NOT:** Veri kaybını önlemek için, **Sabit Sürücü** ışığı yanıp sönerken bilgisayarı kesinlikle kapatmayın. **2**—Kablosuz ağı etkinleştirildiğinde yanar. **3**—Bluetooth® kablosuz teknolojili bir kart etkinleştirildiği zaman yanar. **NOT:** Bluetooth kablosuz teknolojili bir kart isteğe bağlı bir özelliktir, bu nedenle ışık yalnızca bilgisayarınızla birlikte bu kartın siparişini vermi**şseniz yanar. Daha fazla bilgi için, kart**ınızla birlikte<br>gelen belgelere bakın. Yalnızca Bluetooth kablosuz teknoloji özelliğini kapatmak için sistem tepsisinde simgesini sağ tıklatın ve **Bluetooth Radyosunu Devre Dışı Bırak**'ı seçin. **4**—Sayısal tuş takımı etkinleştirildiğinde açılır. **5**—Büyük harf işlevi etkinleştirildiğinde açılır. **6**—Scroll lock işlevi etkinleştirildiğinde açılır.

**1**—Bilgisayarınız sabit sürücüdeki verileri okur veya oraya veri yazarken yanar.

Menteşe kapağının ortasında bulunan aygıt durum ışıkları.

Bilgisayarınız elektrik prizine bağlıysa,  $\left|\overline{1}\right|$ ışık aşağıdaki gibi çalışır:

- l **Sabit mavi**—Pil şarj oluyor. l **Yanıp sönen mavi**—Pil hemen hemen tamamen dolu.
- Bilgisayarınız pille çalışıyorsa,  $\bar{\mathbb{D}}$ ışık aşağıdaki gibi çalışır:
	-
	- l **Kapalı**—Pil yeterince dolu veya bilgisayar kapalı. l **Yanıp sönen turuncu**—Pil şarjı zayıf. l **Sabit turuncu**—Pil şarjı kritik derecede zayıf.
	-

# <span id="page-2-1"></span>**LED Hata Kodları**

Bilgisayarınız Açılışta Kendi Kendini Sınama (POST) yapmıyorsa, çeşitli yerlere bakılabilir:

- 1. Bilgisayarın güç ışığının yandığını kontrol edin.
- 
- 2. Güç ışığı yanmıyorsa, bilgisayarınızın AC elektrik prizine takıldığından emin olun. Bilgisayardan <u>[pili çı](file:///C:/data/systems/vos1720/tr/SM/td_batt.htm#td_batt)karın.</u><br>3. Bilgisayarınıza güç geliyor ancak POST sınaması yapmıyorsa, klavye durum ışıklarının yanıp sönerek POS

Aşağıdaki tabloda, POST sınamasının yapılmadığı durumda görüntülenebilen olası LED kodları gösterilmiştir.

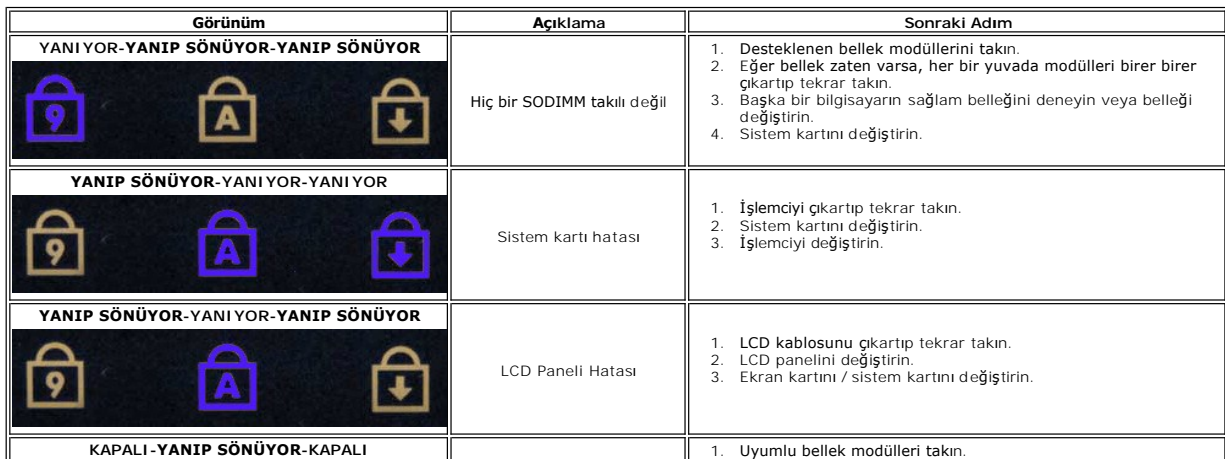

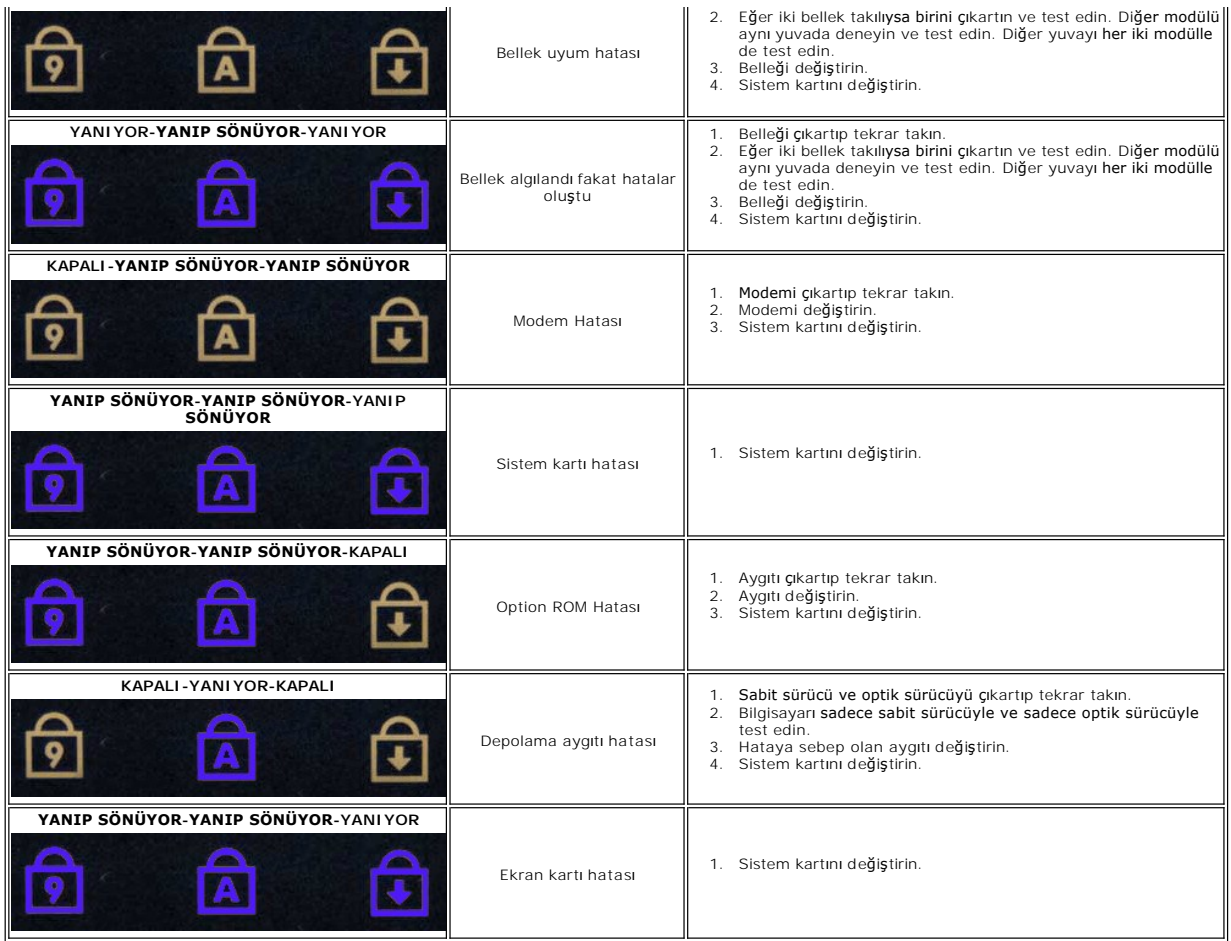

# <span id="page-3-0"></span>**Güç Düğmesi Işığı Kodları**

Bilgisayarın ön tarafındaki güç düğmesinde yer alan Güç LED'i beş farklı durumu belirtmek üzere yanar ve yanıp söner veya sürekli olarak yanar:

- 
- 
- ı İşik yok—Sistem kapalı durumda (S5 veya mekanik (AC gücü yok) KAPALI).<br>ı Sabit Kehribar—Sistem arızalı, ancak güç kaynağı iyi durumda—normal çalışma durumu (S0).<br>ı Yanıp Sönen Kehribar—Güç Kaynağı arızası (sadece +5VSB ç
- 

# **Parçaları Ekleme ve Değiştirme Dell™ Vostro™ 1720 Servis El Kitabı**

- $\bullet$  Pil
- Eriş[im Paneli](file:///C:/data/systems/vos1720/tr/SM/td_apanl.htm#td_apanl)
- **O** [Sabit Sürücü](file:///C:/data/systems/vos1720/tr/SM/td_hdd.htm#td_hdd) **[Bellek](file:///C:/data/systems/vos1720/tr/SM/td_mem.htm#td_mem)**
- 
- **Isi [Emici ve](file:///C:/data/systems/vos1720/tr/SM/td_proc.htm#td_proc) İşlemci**
- Menteş[e Kapa](file:///C:/data/systems/vos1720/tr/SM/td_hcvr.htm#td_hcvr)ğı
- [Avuç İçi Dayanağı](file:///C:/data/systems/vos1720/tr/SM/td_palm.htm#td_palm)
- **[Sistem Kart](file:///C:/data/systems/vos1720/tr/SM/td_sysbd.htm#td_sysbd)ı**
- **O** Ekran Cercevesi
- [Kamera](file:///C:/data/systems/vos1720/tr/SM/td_dcam.htm#td_dcam)
- [Ekran Aksam](file:///C:/data/systems/vos1720/tr/SM/td_dhng.htm#td_dhng)ı Menteşeleri

# [Güç Düğmesi ve Multimedya Düğmesi Dokunmatik Yüzeyleri](file:///C:/data/systems/vos1720/tr/SM/td_bbrd.htm#td_bbrd)

- Düğ[me Pil](file:///C:/data/systems/vos1720/tr/SM/td_coin.htm#td_coin)
- Optik Sürücü
- [Kablosuz Yerel A](file:///C:/data/systems/vos1720/tr/SM/td_wlan.htm#td_wlan)ğ (WLAN) Kartı
- $\bullet$  Fan
- Bluetooth<sup>®</sup> [Kablosuz Teknolojisi Bulunan Dahili Kart](file:///C:/data/systems/vos1720/tr/SM/td_wpan.htm#td_wpan)
- **O** [Klavye](file:///C:/data/systems/vos1720/tr/SM/td_key.htm#td_key)
- [USB/IEEE 1394 Kart](file:///C:/data/systems/vos1720/tr/SM/td_usb.htm#td_usb)ı
- [Ekran Aksam](file:///C:/data/systems/vos1720/tr/SM/td_dsply.htm#td_dsply)ı
- **O** Ekran Çeviricisi
- **O** [LCD Ekran Paneli](file:///C:/data/systems/vos1720/tr/SM/td_dpnl.htm#td_dpnl)
- [Hoparlör Aksamı](file:///C:/data/systems/vos1720/tr/SM/td_spkr.htm#td_spkr)

# **Teknik Özellikler**

**Dell™ Vostro™ 1720 Servis El Kitabı**

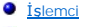

- **O** [Sistem Bilgileri](#page-5-1)
- [ExpressCard™](#page-5-2)
- [8-in-1 Bellek Kart](#page-5-3)ı Okuyucu
- $\overline{\bullet}$  [Bellek](#page-5-4)
- Bağlantı Noktalar[ı ve Konnektörler](#page-5-5)
- $\bullet$  <u>İ[leti](#page-6-2)şim</u>
- [Görüntü](#page-6-3)
- $\bullet$  [Ses](#page-6-4)
- 

 $\blacksquare$ 

**O** [Ekran](#page-6-0)  $\bullet$  [Klavye](#page-6-1) **O** [Dokunmatik Yüzey](#page-7-0) Parmak İ[zi Okuyucusu](#page-7-1) ● [Kamera](#page-7-2)  $\bullet$  [Pil](#page-7-3) **O** [AC Adaptörü](#page-7-4) **O** [Fiziksel](#page-8-0) **O** Cevre

NOT: Özellikler bölgeye göre değişebilir. Bilgisayarınızın yapılandırması hakkında daha fazla bilgi için Ba**şlat'ı, Ö** (veya Ba**şlat** Windows XP)→Yard**ım ve**<br>Destek'i tıklatın ve ardından bilgisayarınız hakkında bilgileri

<span id="page-5-3"></span><span id="page-5-2"></span><span id="page-5-1"></span><span id="page-5-0"></span>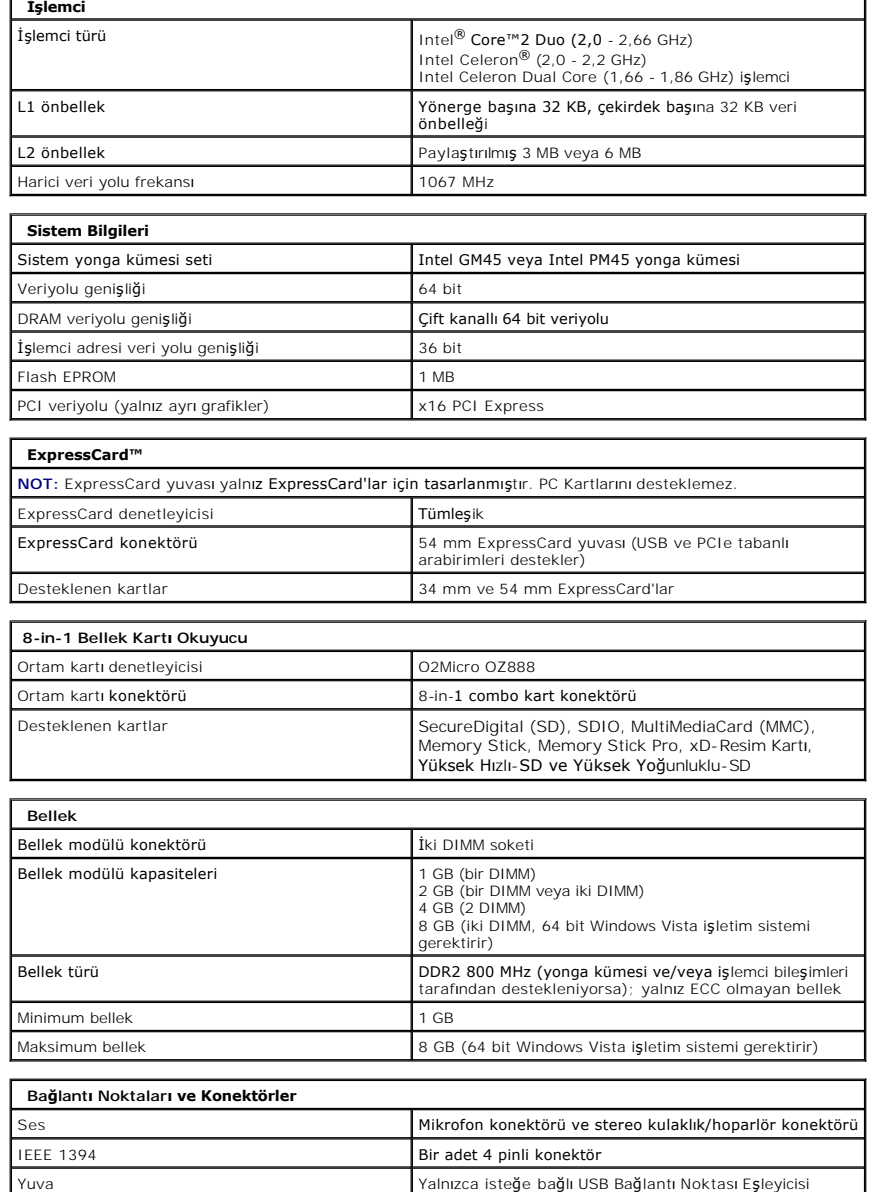

<span id="page-5-5"></span><span id="page-5-4"></span>

<span id="page-6-4"></span><span id="page-6-3"></span><span id="page-6-2"></span><span id="page-6-1"></span><span id="page-6-0"></span>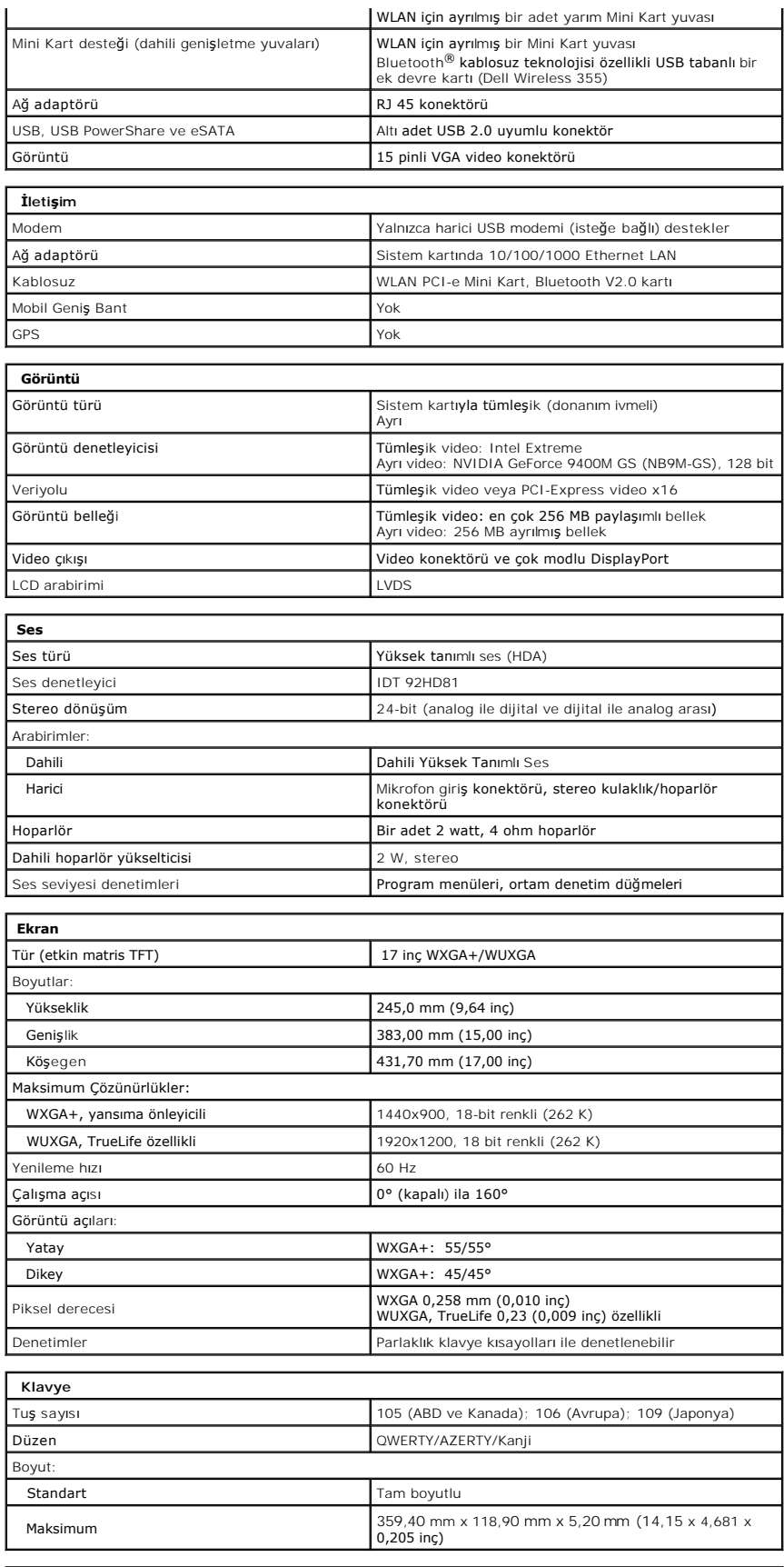

<span id="page-7-4"></span><span id="page-7-3"></span><span id="page-7-2"></span><span id="page-7-1"></span><span id="page-7-0"></span>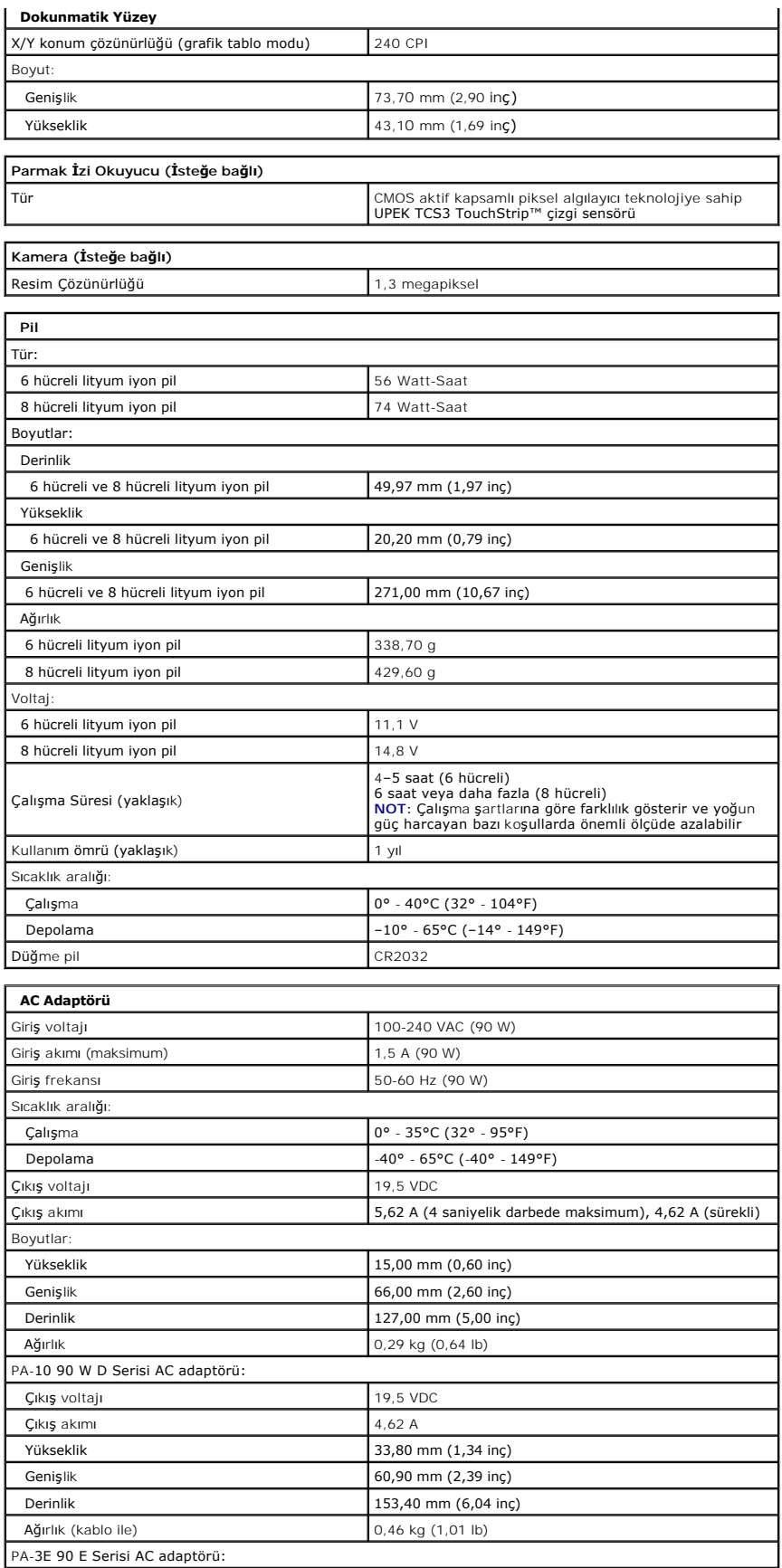

<span id="page-8-1"></span><span id="page-8-0"></span>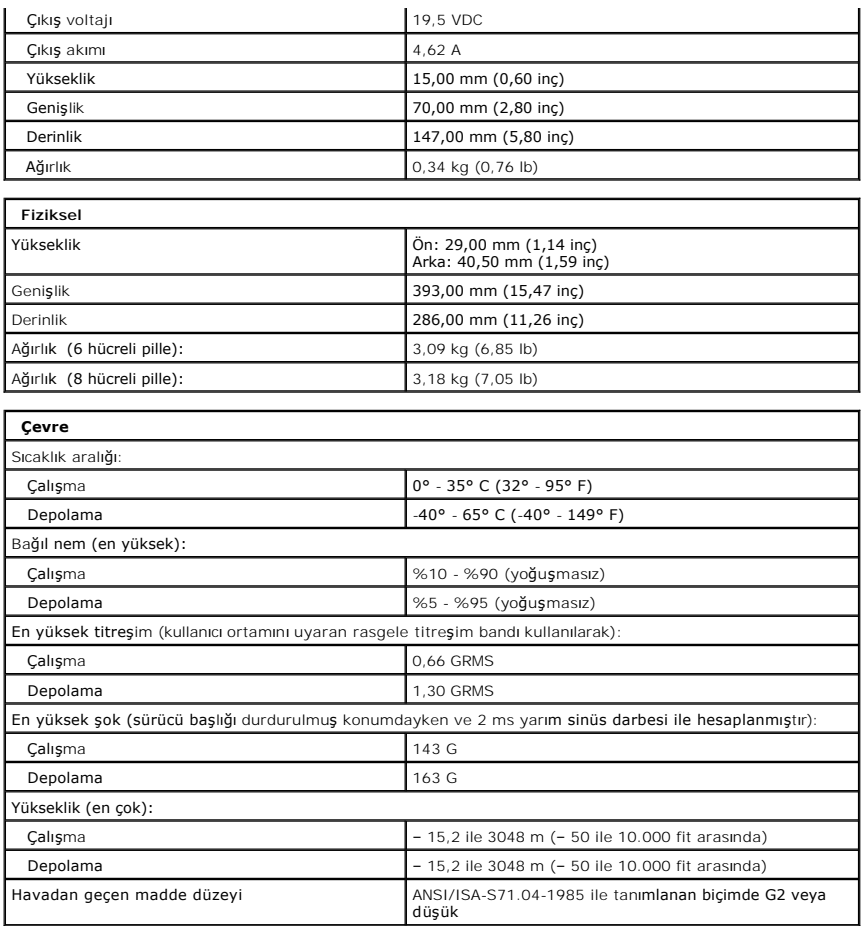

# **Erişim Paneli Dell™ Vostro™ 1720 Servis El Kitabı**

UYARI : Bilgisayarınızın içindeki parçalar üzerinde çalışmadan önce, bilgisayarınızla birlikte verilen güvenlik bilgilerini okuyun. Ek güvenlik en iyi<br>uygulama bilgileri için www.dell.com/regulatory\_compliance adresindeki

# **Erişim Panelini Çıkarma**

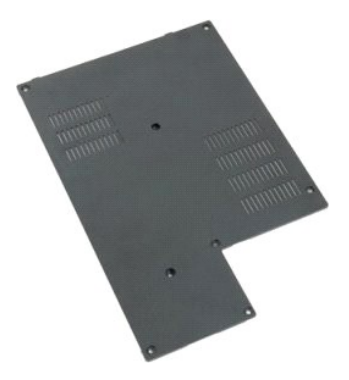

1. <u>Bilgisayarınızda Çalışmaya Başlamadan Önce</u> bölümündeki prosedürleri uygulayın.<br>2. Bilgisayardan <u>pili</u> çıkarın.

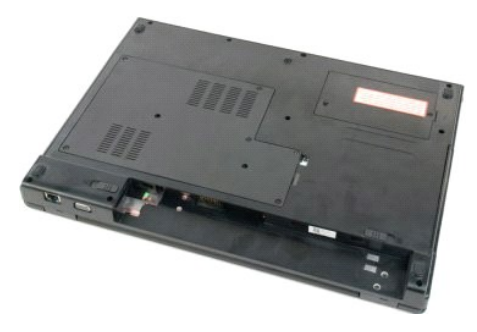

3. Erişim panelindeki sekiz vidayı sökün.

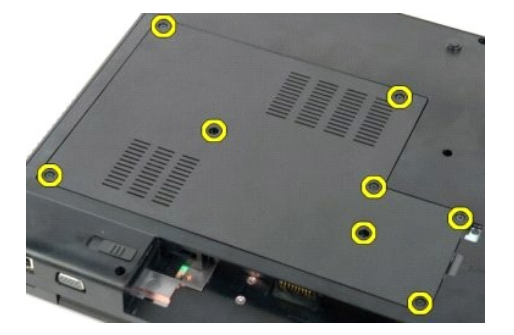

4. Erişim panelinin, bilgisayarın ortasına en yakın kenarını kaldırın.

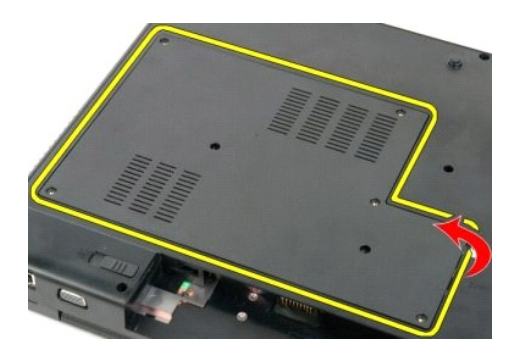

5. Erişim panelini çıkarın.

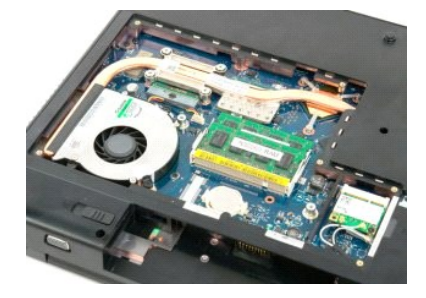

# **Pil Dell™ Vostro™ 1720 Servis El Kitabı**

UYARI : Bilgisayarınızın içindeki parçalar üzerinde çalışmadan önce, bilgisayarınızla birlikte verilen güvenlik bilgilerini okuyun. Ek güvenlik en iyi<br>uygulama bilgileri için www.dell.com/regulatory\_compliance adresindeki

# **Pili Çıkarma**

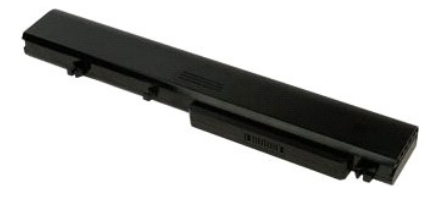

1. Bilgisayarınızda Calışmaya Ba[şlamadan Önce](file:///C:/data/systems/vos1720/tr/SM/work.htm#before) bölümündeki prosedürleri uygulayın.

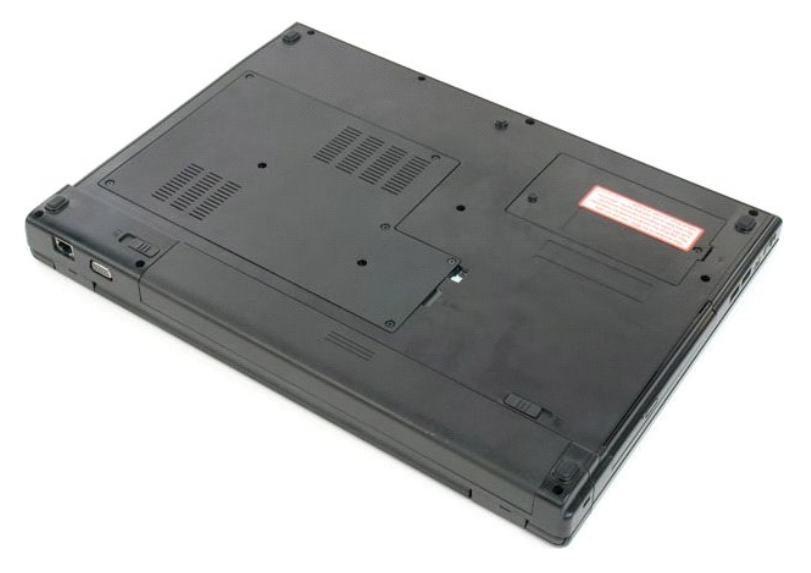

2. Pil kilitleme mandallarını kaydırarak açık konuma getirin.

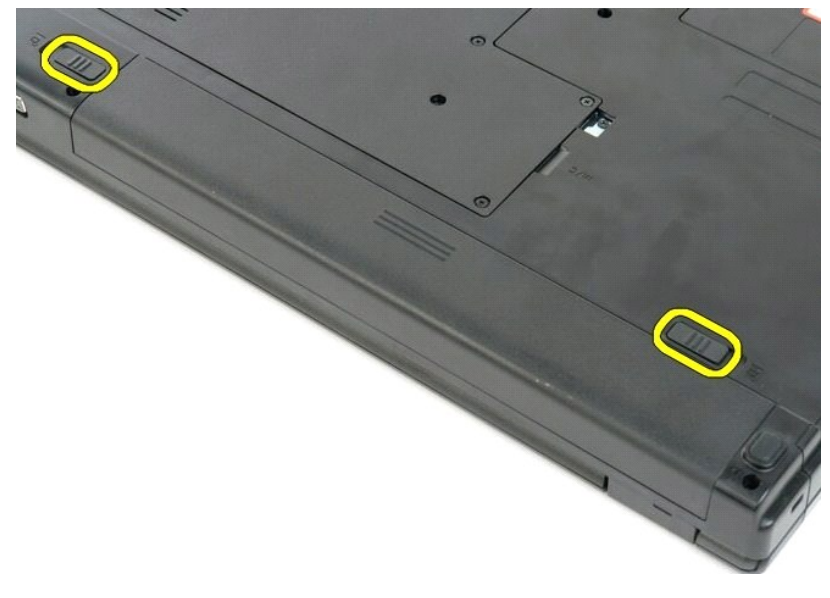

3. Pili bilgisayarın arkasına doğru kaydırarak çıkarın.

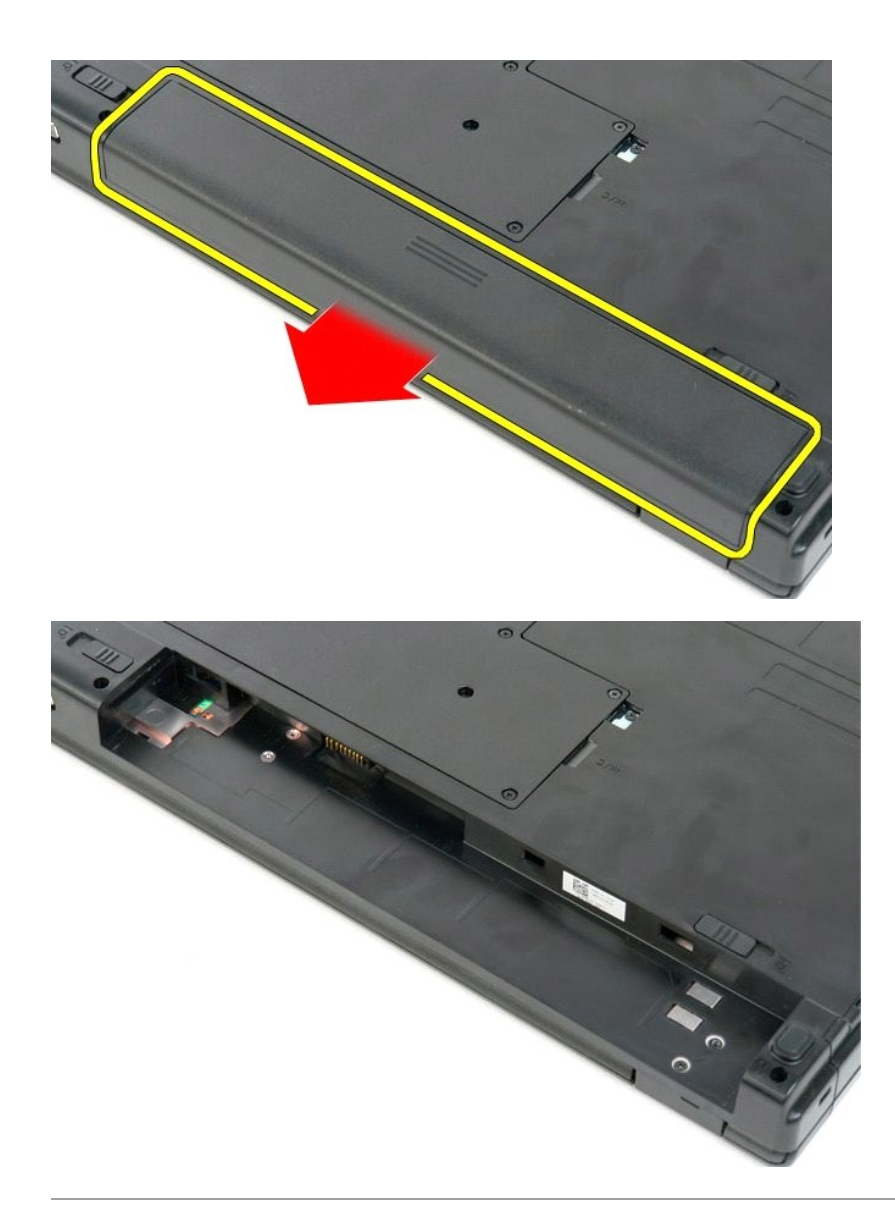

# **Güç Düğmesi ve Multimedya Düğmesi Yüzeyleri**

**Dell™ Vostro™ 1720 Servis El Kitabı**

UYARI : Bilgisayarınızın içindeki parçalar üzerinde çalışmadan önce, bilgisayarınızla birlikte verilen güvenlik bilgilerini okuyun. Ek güvenlik en iyi<br>uygulama bilgileri için www.dell.com/regulatory\_compliance adresindeki

# **Güç Düğmesi ve Multimedya Düğmesi Yüzeylerini Çıkarma**

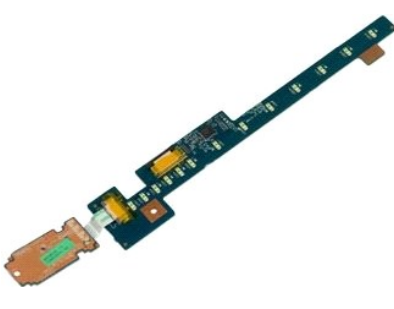

- 1. <u>Bilgisayarınızda Calışmaya Başlamadan Once</u> bölümündeki prosedürleri uygulayın.<br>2. Bilgisayardan <u>pili ç</u>ıkarın.<br>3. Bilgisayardan <u>menteş[e kapa](file:///C:/data/systems/vos1720/tr/SM/td_hcvr.htm#td_hcvr)ğını</u> çıkarın.
- 

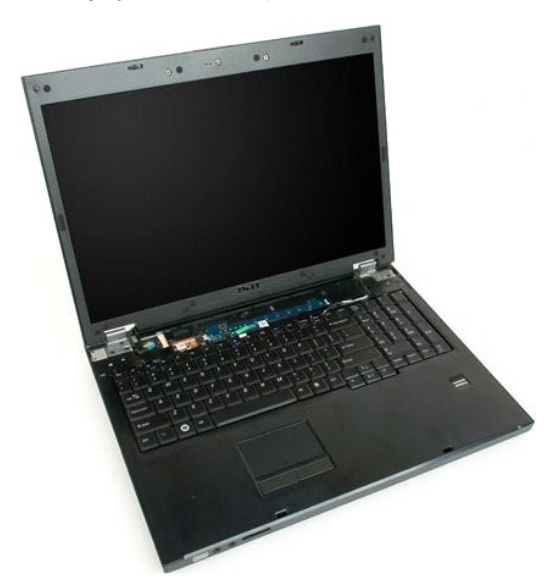

4. Güç düğmesi yüzeyini bilgisayara sabitleyen vidayı sökün.

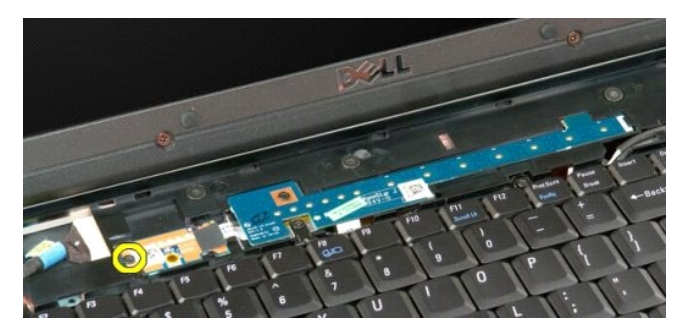

5. Güç düğmesi yüzeyini sağa doğru kaydırın.

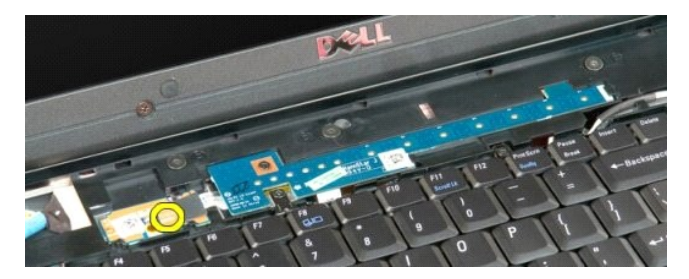

6. Multimedya düğmesi yüzeyini bilgisayara sabitleyen vidayı sökün.

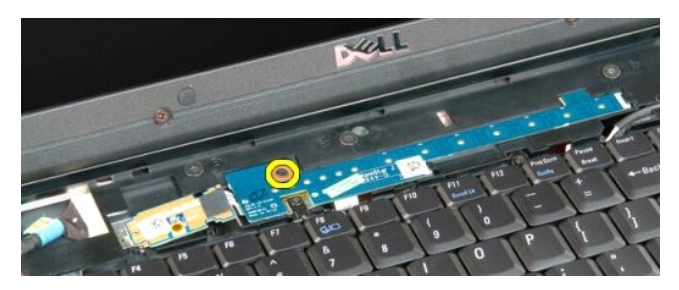

7. Multimedya düğmesi yüzeyini sola doğru kaydırın.

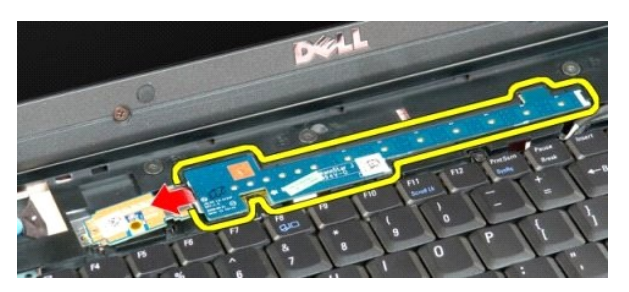

8. Multimedya düğmesi yüzeyini klavyeye doğru çevirin.

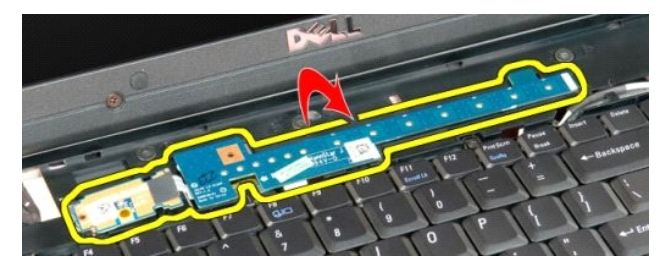

9. Veri kablosunu multimedya düğmesi yüzeyinden çıkarın.

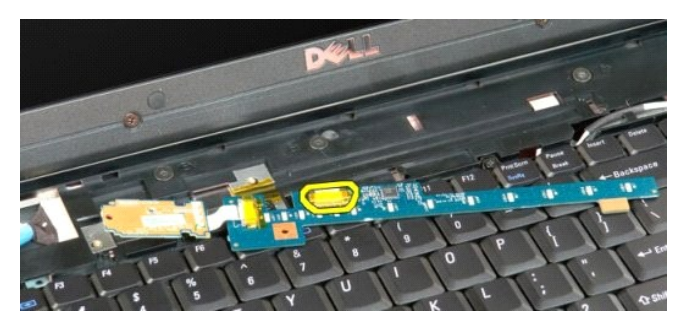

10. İki düğme yüzeyini de bilgisayardan çıkarın.

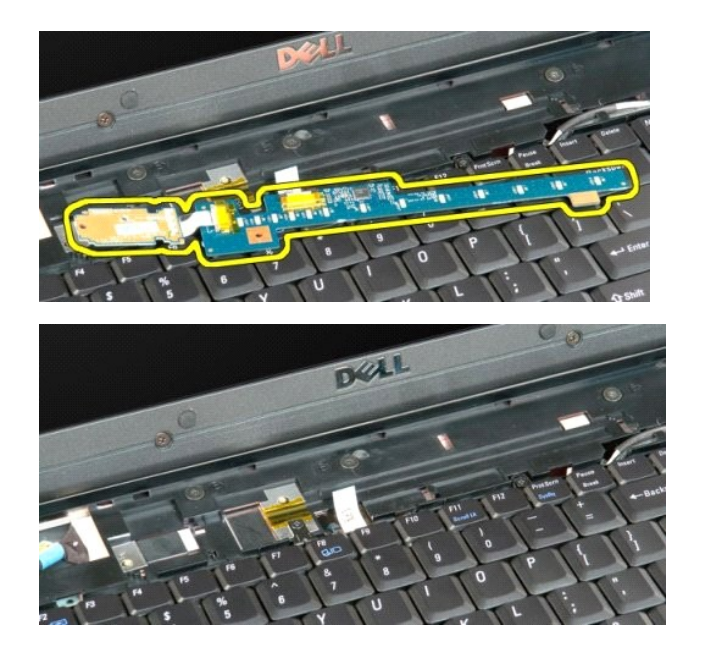

# **Düğme Pil Dell™ Vostro™ 1720 Servis El Kitabı**

UYARI : Bilgisayarınızın içindeki parçalar üzerinde çalışmadan önce, bilgisayarınızla birlikte verilen güvenlik bilgilerini okuyun. Ek güvenlik en iyi<br>uygulama bilgileri için www.dell.com/regulatory\_compliance adresindeki

# **Düğme Pili Çıkarma**

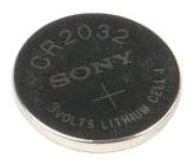

- 1. <u>Bilgisayarınızda Calışmaya Başlamadan Once</u> bölümündeki prosedürleri uygulayın.<br>2. Bilgisayardan <u>pili ç</u>ıkarın.<br>3. Bilgisayardan <u>eris[im panelini](file:///C:/data/systems/vos1720/tr/SM/td_apanl.htm#td_apanl)</u> çıkarın.
- 

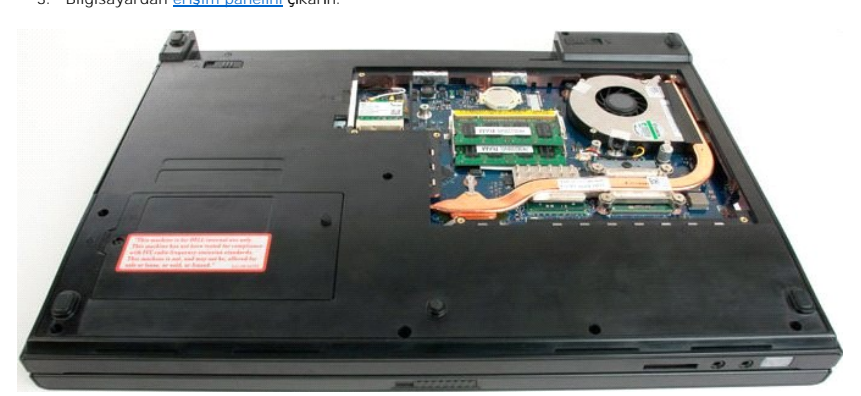

4. Çubuğu yuvaya sokun ve düğme pili yavaşça yukarı kaldırın.

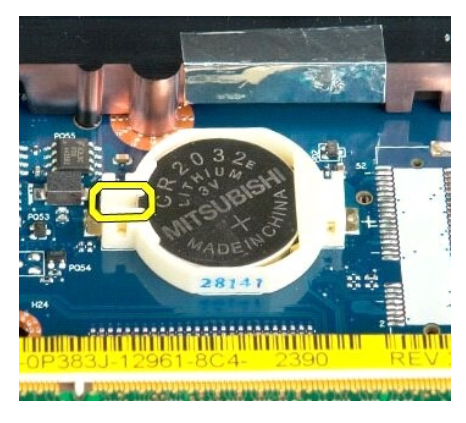

5. Düğme pili çıkarın.

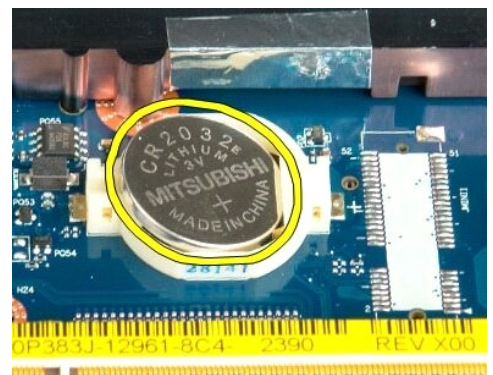

1923 - Jan Laut Laut and Laut and Laut and California

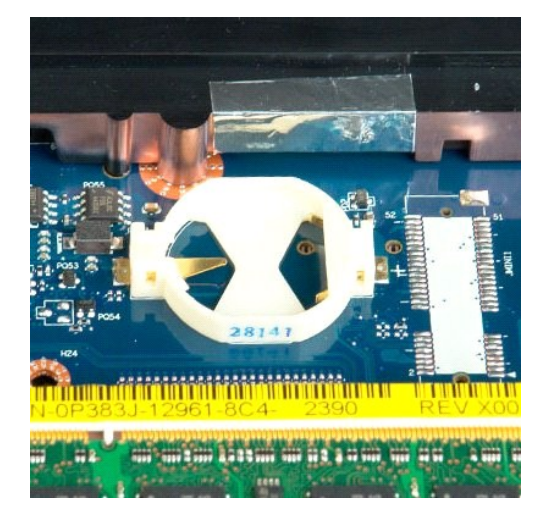

# **Ekran Çerçevesi**

**Dell™ Vostro™ 1720 Servis El Kitabı**

UYARI : Bilgisayarınızın içindeki parçalar üzerinde çalışmadan önce, bilgisayarınızla birlikte verilen güvenlik bilgilerini okuyun. Ek güvenlik en iyi<br>uygulama bilgileri için www.dell.com/regulatory\_compliance adresindeki

# **Ekran Çerçevesini Çıkarma**

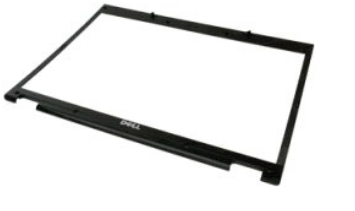

1. <u>Bilgisayarınızda Çalışmaya Başlamadan Önce</u> bölümündeki prosedürleri uygulayın.<br>2. Bilgisayardan <u>ekran aksamını</u> çıkarın.

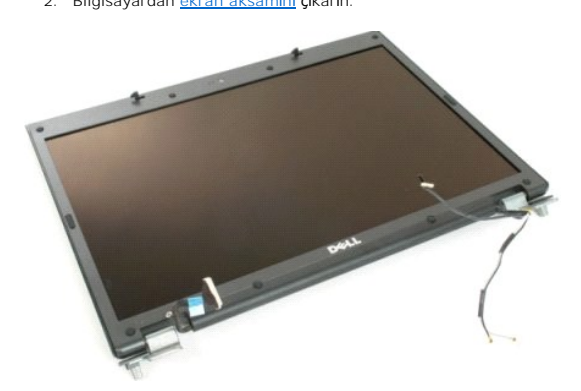

3. Ekran çerçevesinden sekiz adet lastik vida kapağını çıkarın.

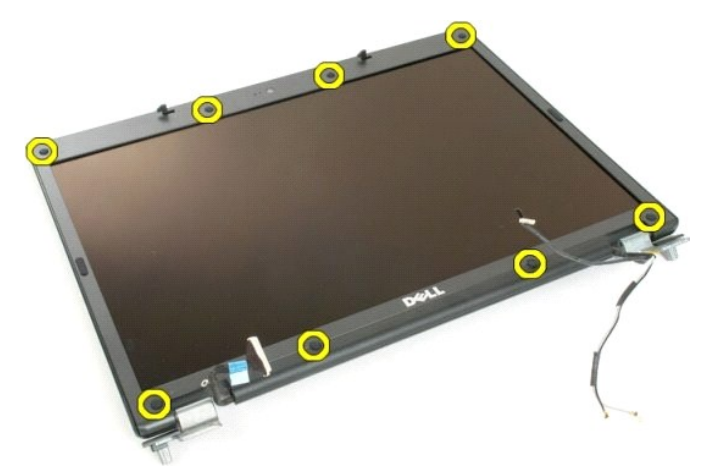

4. Çerçeveyi ekran aksamına sabitleyen sekiz vidayı sökün.

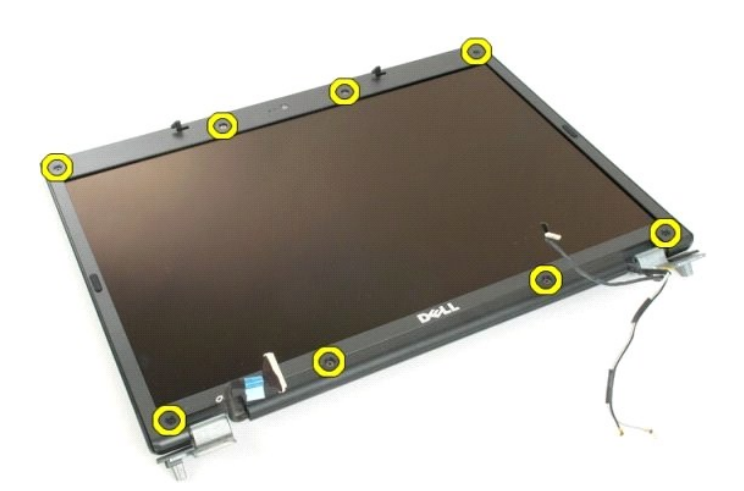

5. Ekran aksamından çerçeveyi çıkarın.

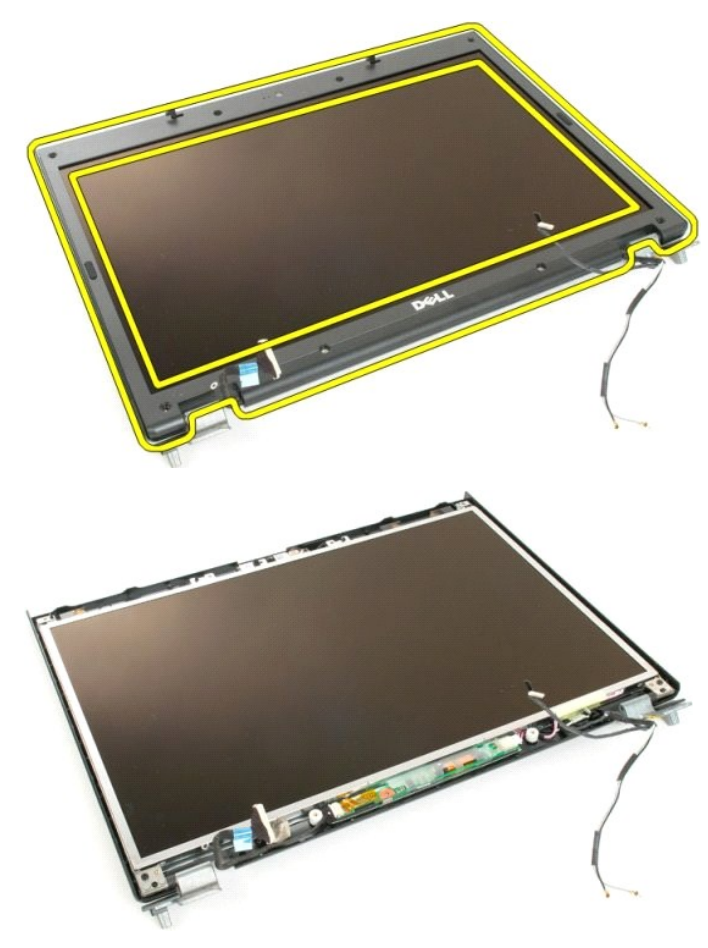

#### **Kamera Dell™ Vostro™ 1720 Servis El Kitabı**

UYARI : Bilgisayarınızın içindeki parçalar üzerinde çalışmadan önce, bilgisayarınızla birlikte verilen güvenlik bilgilerini okuyun. Ek güvenlik en iyi<br>uygulama bilgileri için www.dell.com/regulatory\_compliance adresindeki

# **Kamerayı Çıkarma**

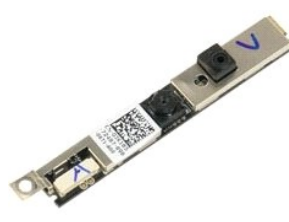

- 1. <u>Bilgisayarınızda Çalışmaya Başlamadan Önce</u> bölümündeki prosedürleri uygulayın.<br>2. Bilgisayardan <u>ekran aksamını</u> çıkarın.<br>3. Ekran aksamından <u>ekran cercevesini</u> çıkarın.
- 

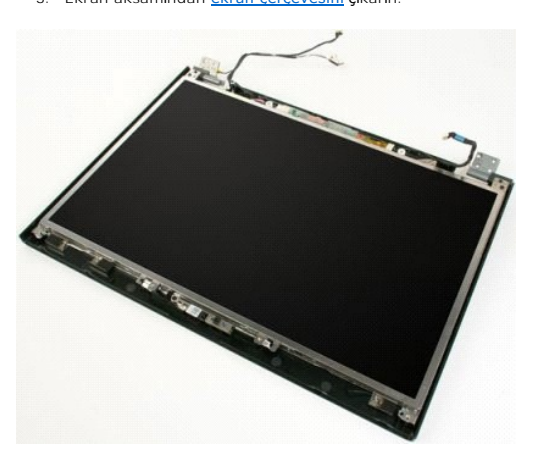

4. Kamerayı ekran aksamına sabitleyen vidayı sökün.

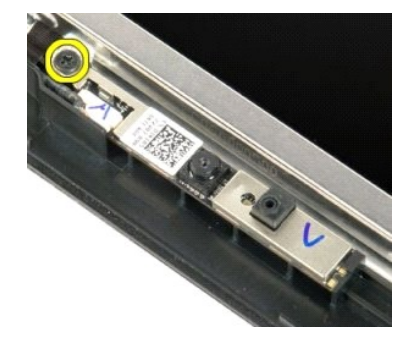

5. Kamerayı sabitleme dirseğinden kaldırın.

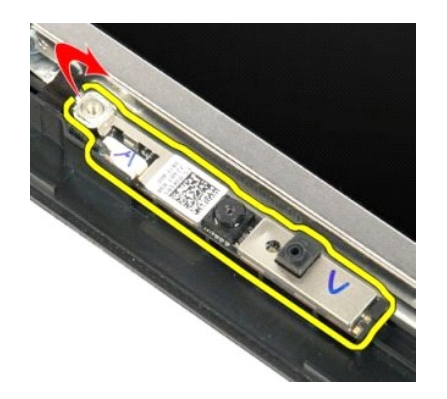

6. Kamera veri kablosunu çıkarın.

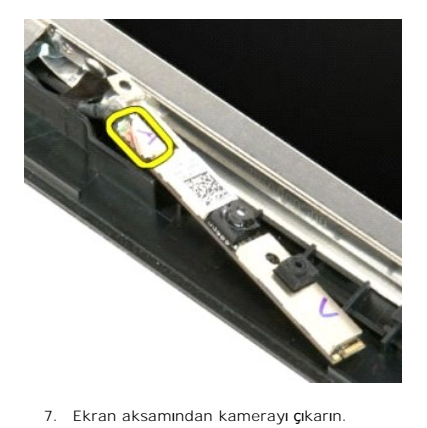

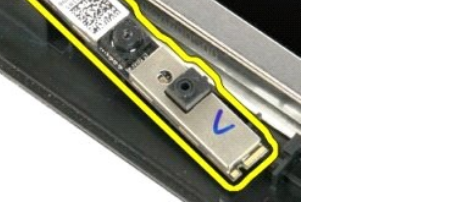

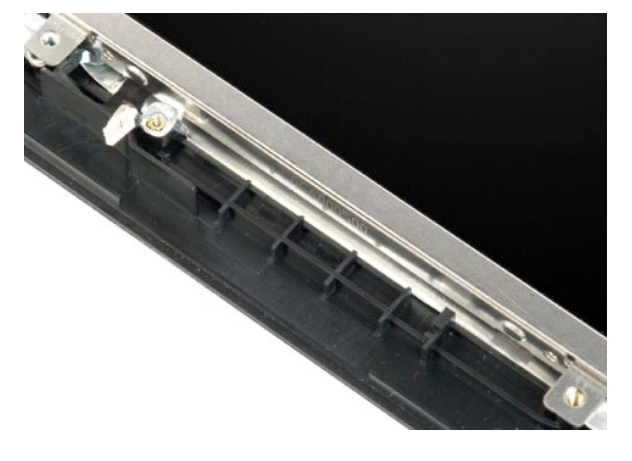

# **Ekran Aksamı Menteşeleri**

**Dell™ Vostro™ 1720 Servis El Kitabı**

UYARI : Bilgisayarınızın içindeki parçalar üzerinde çalışmadan önce, bilgisayarınızla birlikte verilen güvenlik bilgilerini okuyun. Ek güvenlik en iyi<br>uygulama bilgileri için www.dell.com/regulatory\_compliance adresindeki

# **Ekran Aksamı Menteşelerini Çıkarma**

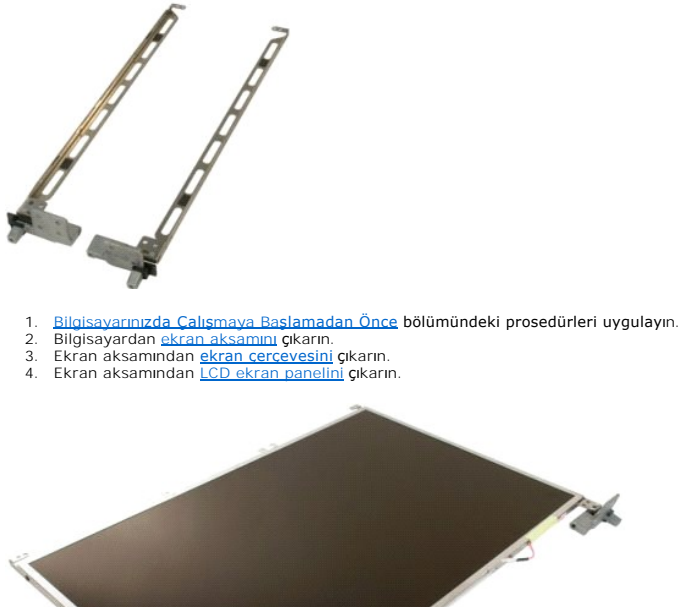

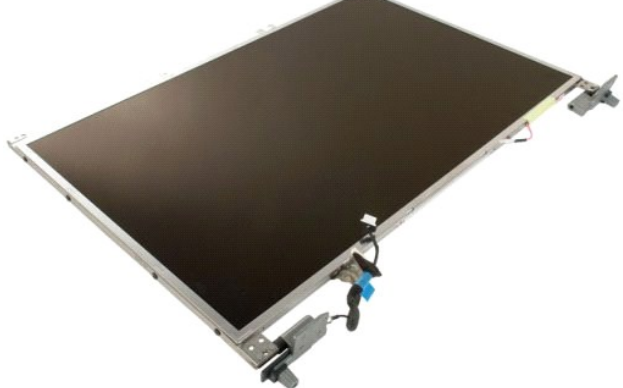

5. Menteşeleri ekran paneli aksamına sabitleyen sekiz vidayı sökün.

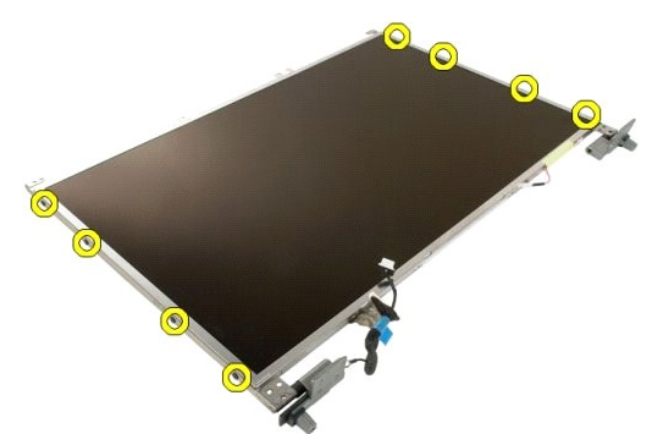

6. Menteşeleri ekran paneli aksamının dışına doğru kaydırın.

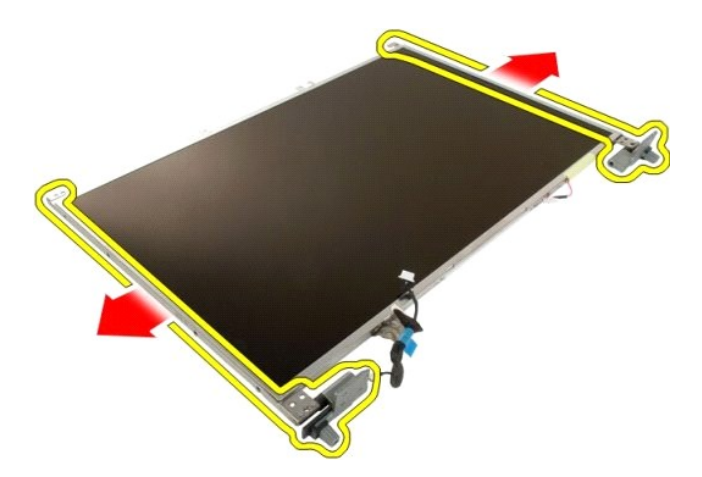

7. Ekran paneli menteşelerini ekran paneli aksamından çıkarın.

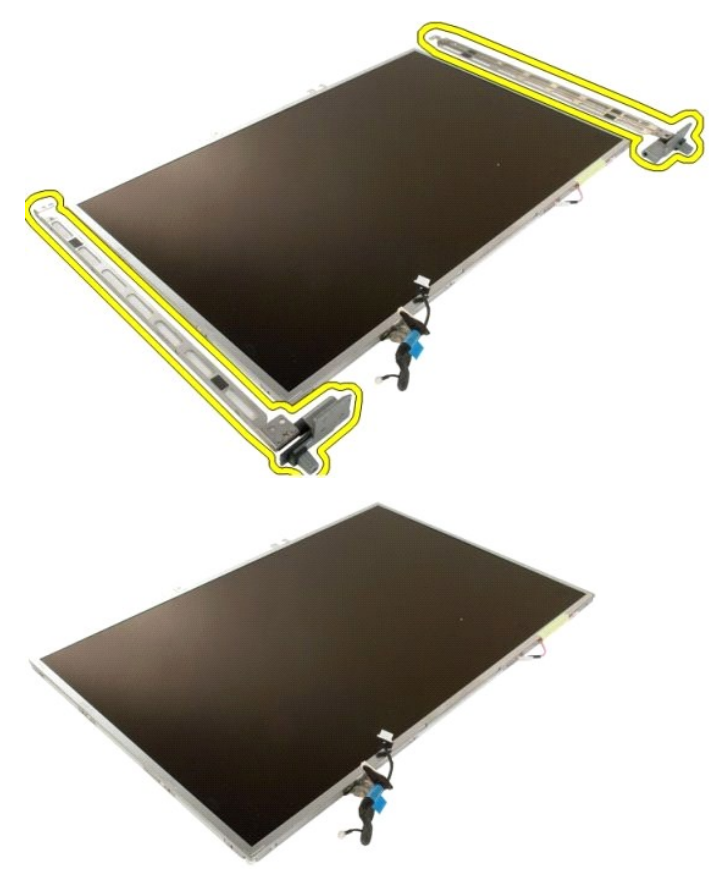

# **Ekran Çeviricisi**

**Dell™ Vostro™ 1720 Servis El Kitabı**

UYARI : Bilgisayarınızın içindeki parçalar üzerinde çalışmadan önce, bilgisayarınızla birlikte verilen güvenlik bilgilerini okuyun. Ek güvenlik en iyi<br>uygulama bilgileri için www.dell.com/regulatory\_compliance adresindeki

# **Ekran Çeviricisini Çıkarma**

1. <u>Bilgisayarınızda Çalışmaya Başlamadan Önce</u> bölümündeki prosedürleri uygulayın.<br>2. Bilgisayardan <u>ekran aksamını</u> çıkarın.

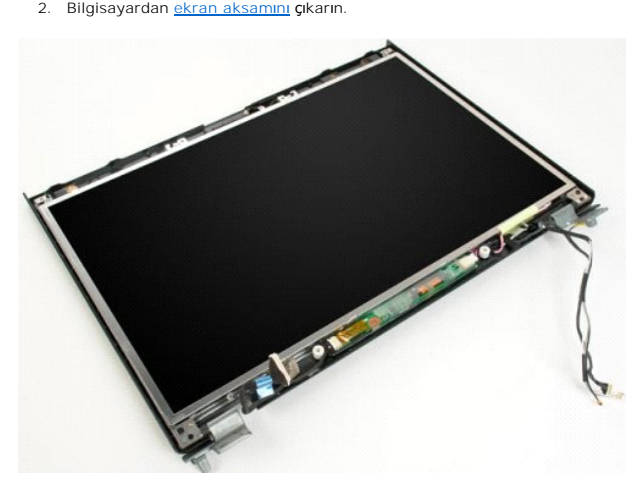

3. Veri kablosunu ekran çeviricisinden çıkarın.

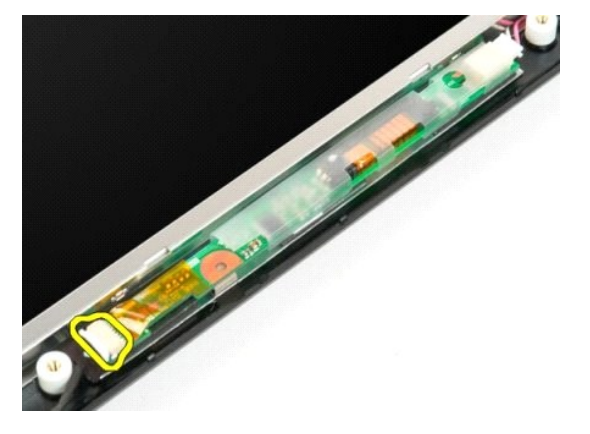

4. Güç kablosunu ekran çeviricisinden çıkarın.

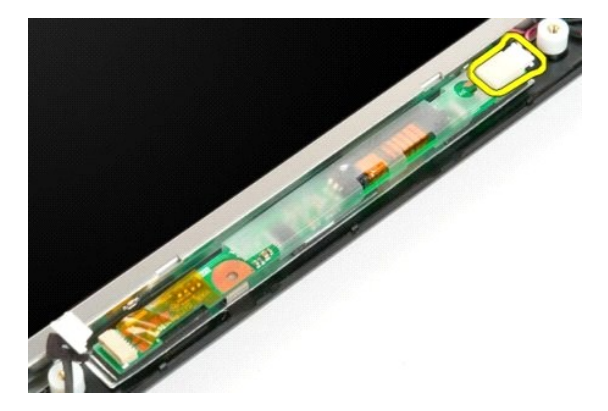

5. Çeviriciyi ekran aksamından çıkarın.

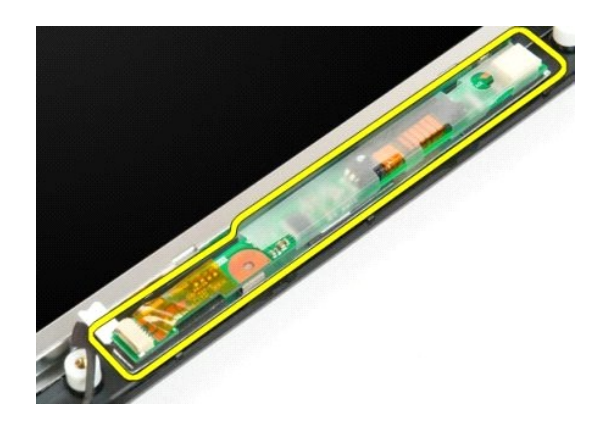

#### **LCD Ekran Paneli Dell™ Vostro™ 1720 Servis El Kitabı**

UYARI : Bilgisayarınızın içindeki parçalar üzerinde çalışmadan önce, bilgisayarınızla birlikte verilen güvenlik bilgilerini okuyun. Ek güvenlik en iyi<br>uygulama bilgileri için www.dell.com/regulatory\_compliance adresindeki

# **LCD Ekran Panelini Çıkarma**

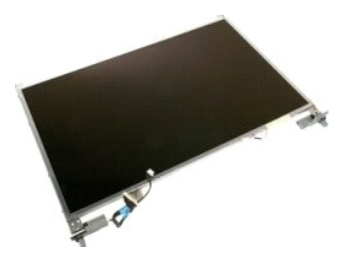

- 1. <u>Bilgisayarınızda Çalışmaya Başlamadan Önce</u> bölümündeki prosedürleri uygulayın.<br>2. Bilgisayardan <u>ekran aksamını</u> çıkarın.<br>3. Ekran aksamından <u>ekran cercevesini</u> çıkarın.
- 

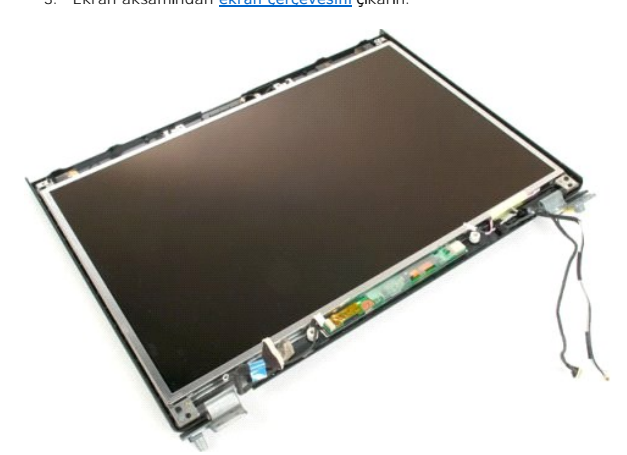

4. LCD ekran panelini ekran aksamına bağlayan iki vidayı sökün.

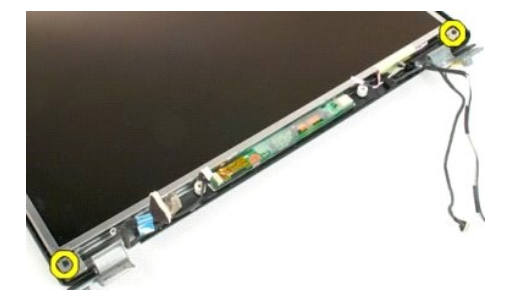

5. Ekran aksamından LCD ekran panelini çıkarın.

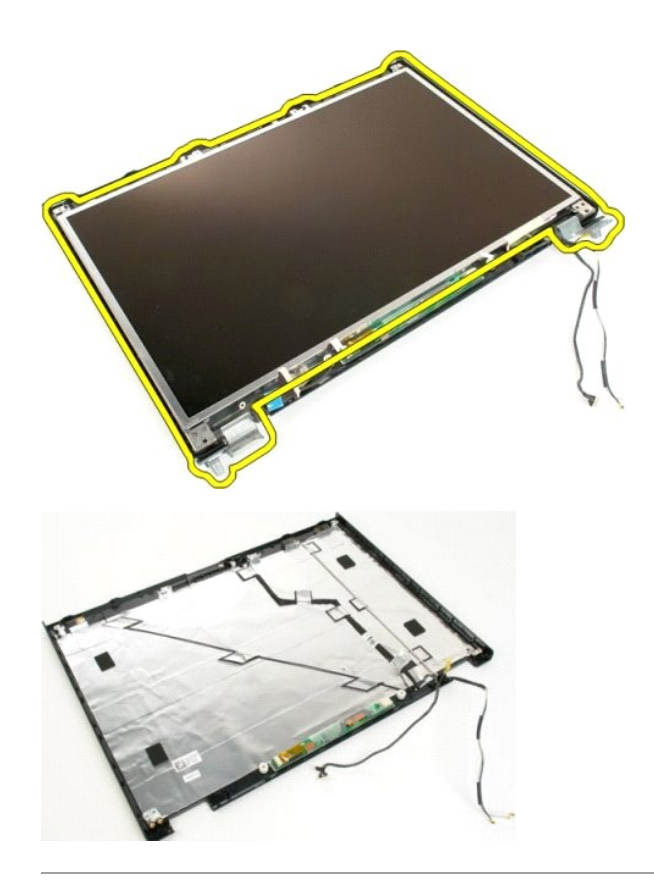

# **Ekran Aksamı**

**Dell™ Vostro™ 1720 Servis El Kitabı**

UYARI : Bilgisayarınızın içindeki parçalar üzerinde çalışmadan önce, bilgisayarınızla birlikte verilen güvenlik bilgilerini okuyun. Ek güvenlik en iyi<br>uygulama bilgileri için www.dell.com/regulatory\_compliance adresindeki

# **Ekran Aksamını Çıkarma**

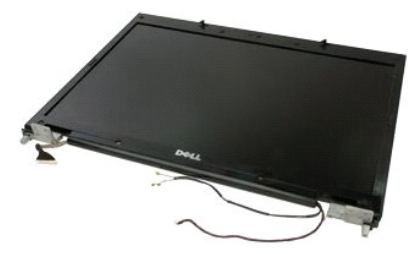

- 1. <u>Bilgisayarınızda Calışmaya Başlamadan Once</u> bölümündeki prosedürleri uygulayın.<br>2. Bilgisayardan <u>pili</u> çıkarın.<br>3. Bilgisayardan <u>menteş[e kapa](file:///C:/data/systems/vos1720/tr/SM/td_hcvr.htm#td_hcvr)ğını</u> çıkarın.<br>4. Bilgisayardan <u>klavyeyi</u> çıkarın.
- 
- 

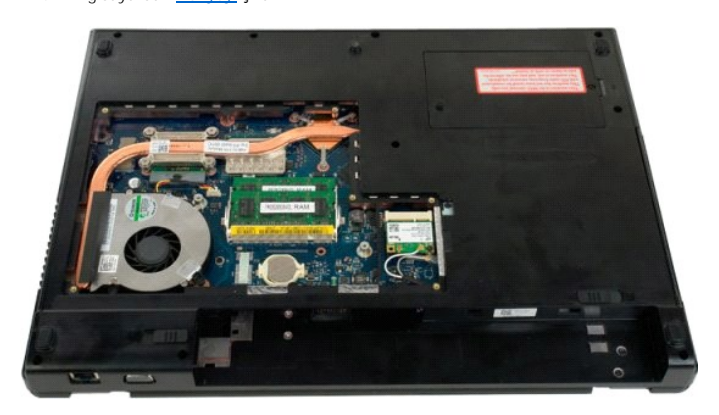

5. WLAN kartından anten kablolarının bağlantısını kesin.

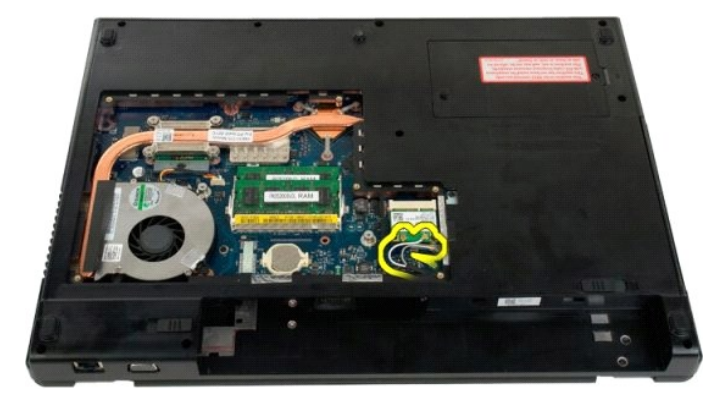

6. Ekran aksamını bilgisayar kasasına bağlayan üç vidayı sökün.

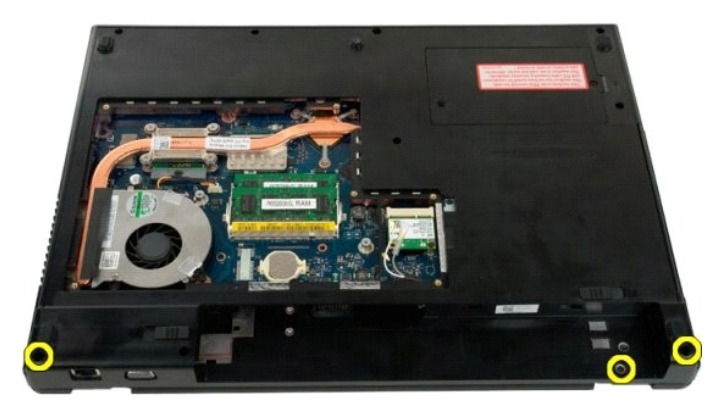

7. Kamera veri kablosunu sistem kartından çıkarın.

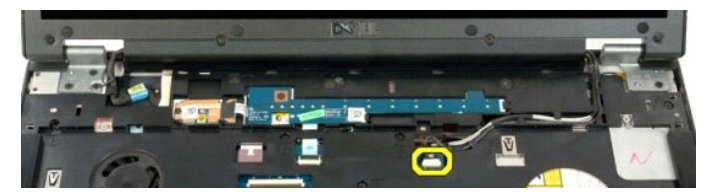

8. Veri ve anten kablolarını avuç içi dayanağından çıkarın.

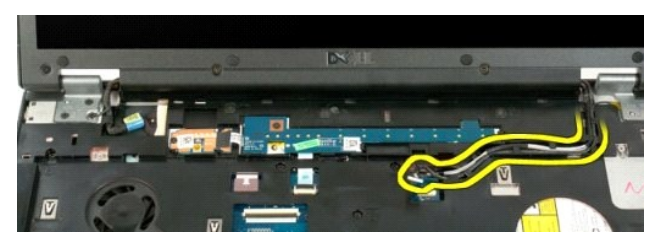

9. Ekran veri kablosunu sistem kartından çıkarın.

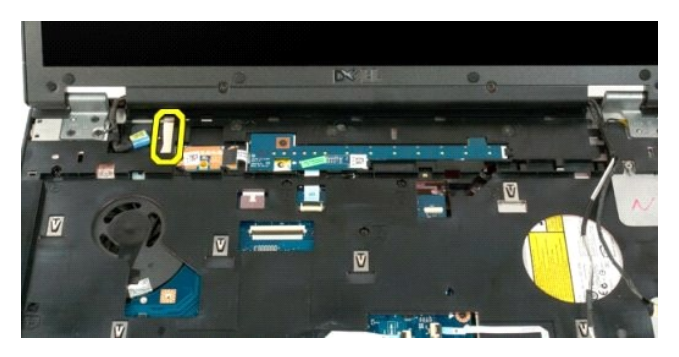

10. Ekran aksamını bilgisayar kasasına bağlayan kalan dört vidayı sökün.

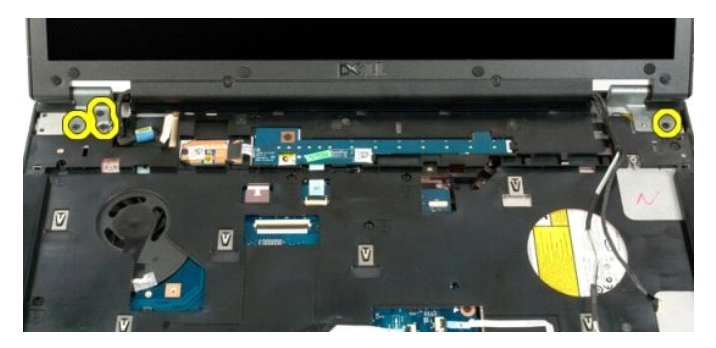

11. Ekran aksamını doğruca yukarı kaldırın ve bilgisayardan çıkarın.

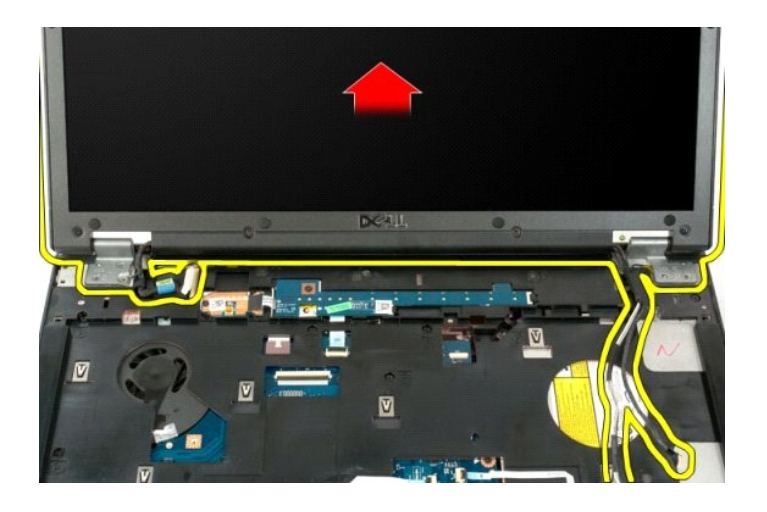

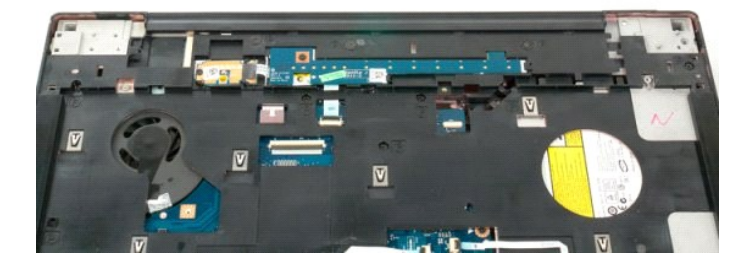

# **Fan Dell™ Vostro™ 1720 Servis El Kitabı**

UYARI : Bilgisayarınızın içindeki parçalar üzerinde çalışmadan önce, bilgisayarınızla birlikte verilen güvenlik bilgilerini okuyun. Ek güvenlik en iyi<br>uygulama bilgileri için www.dell.com/regulatory\_compliance adresindeki

# **Fanı Çıkarma**

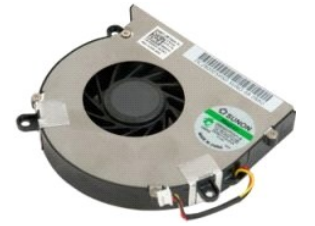

1. <u>Bilgisayarınızda Çalışmaya Başlamadan Once</u> bölümündeki prosedürleri uygulayın.<br>2. Bilgisayardan <u>pili ç</u>ıkarın.<br>3. Bilgisayardan <u>eriş[im panelini](file:///C:/data/systems/vos1720/tr/SM/td_apanl.htm#td_apanl)</u> çıkarın.

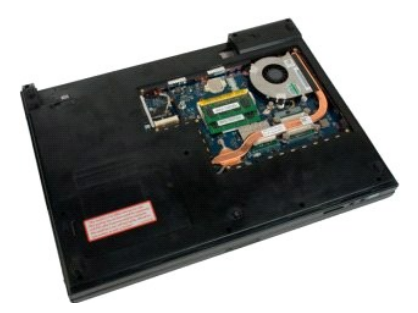

4. Sistem kartından fan kablosunu çıkarın.

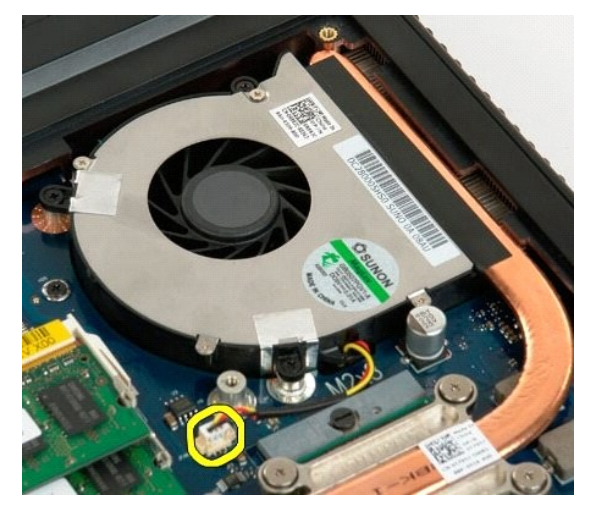

5. Üç fan vidasını sökün.

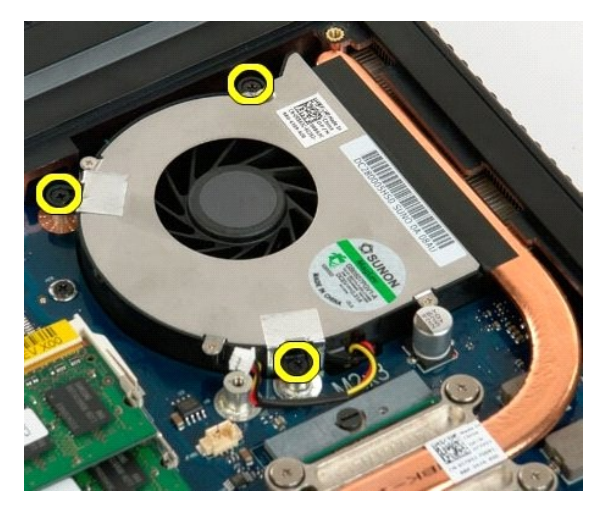

6. Fanı yukarı kaldırın ve bilgisayar kasasından çıkarın.

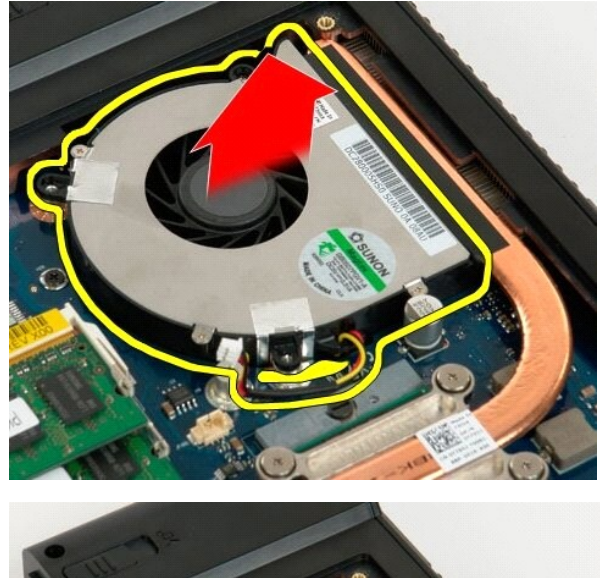

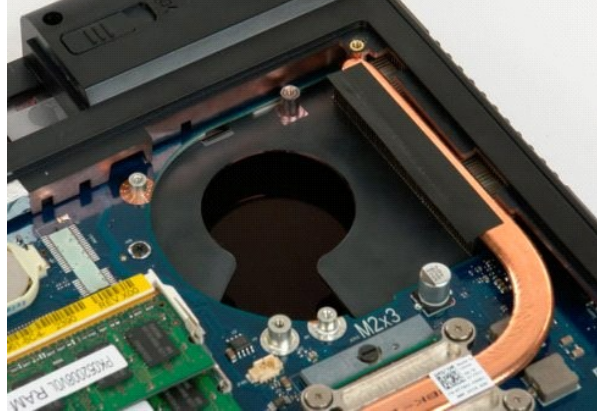

### **Menteşe Kapağı Dell™ Vostro™ 1720 Servis El Kitabı**

UYARI : Bilgisayarınızın içindeki parçalar üzerinde çalışmadan önce, bilgisayarınızla birlikte verilen güvenlik bilgilerini okuyun. Ek güvenlik en iyi<br>uygulama bilgileri için www.dell.com/regulatory\_compliance adresindeki

# **Menteşe Kapağını Çıkarma**

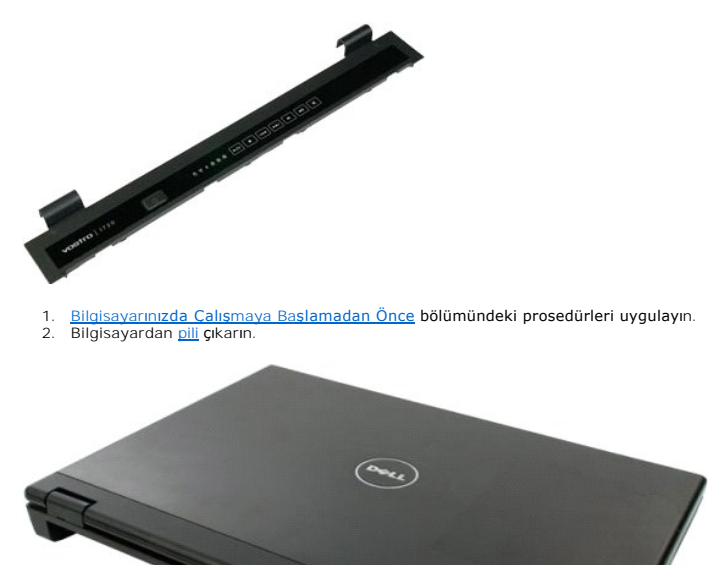

3. Plastik bir çubuk kullanarak menteşe kapağının arka yüzünü yavaşça bilgisayarın tabanından kaldırın.

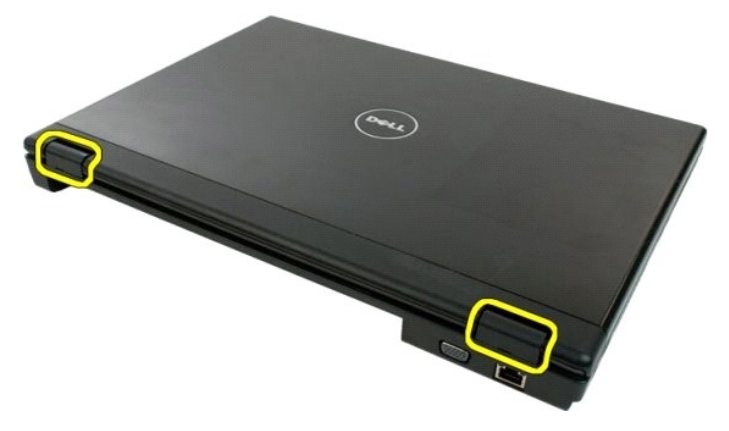

4. Sağ taraftan başlayarak, menteşe kapağını bilgisayar tabanından ayırın.

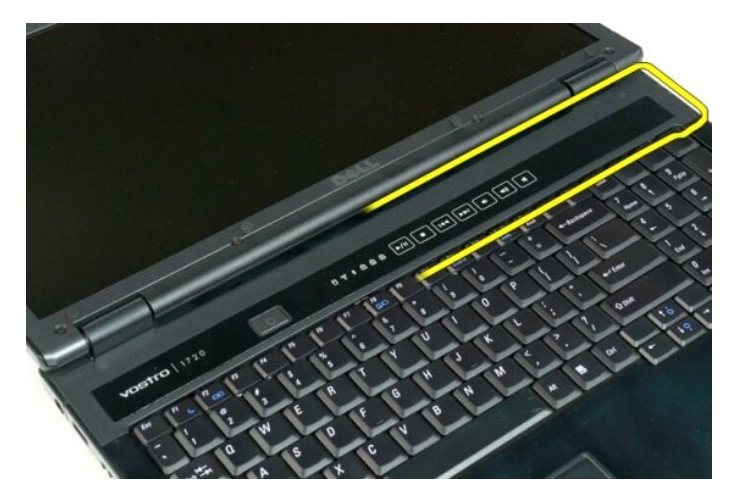

5. Sağdan sola doğru çalışarak menteşe kapağını sistemden ayırmaya devam edin ve menteşe kapağını çıkarın.

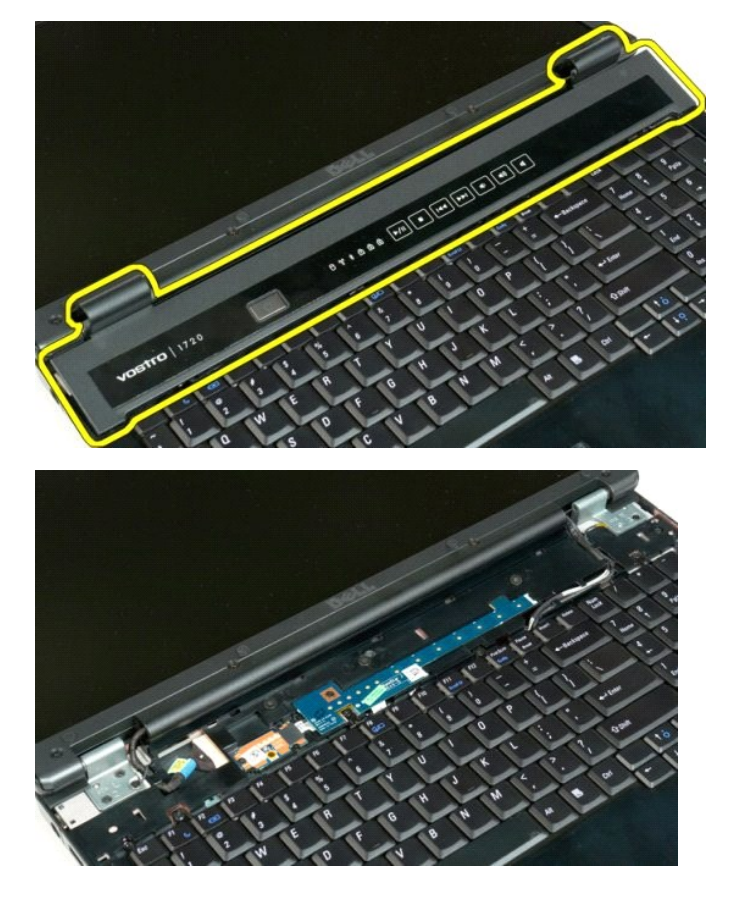

# **Sabit Sürücü**

**Dell™ Vostro™ 1720 Servis El Kitabı**

UYARI : Bilgisayarınızın içindeki parçalar üzerinde çalışmadan önce, bilgisayarınızla birlikte verilen güvenlik bilgilerini okuyun. Ek güvenlik en iyi<br>uygulama bilgileri için www.dell.com/regulatory\_compliance adresindeki

# **Sabit Sürücüyü Çıkarma**

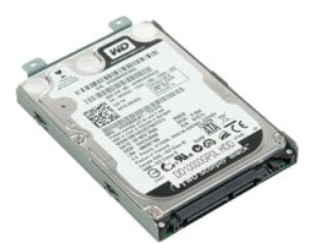

a Ba[şlamadan Önce](file:///C:/data/systems/vos1720/tr/SM/work.htm#before) bölümündeki prosedürleri uygulayın. 1. Bilgisayarınızda Calısmay<br>2. Bilgisayardan [pili](file:///C:/data/systems/vos1720/tr/SM/td_batt.htm#td_batt) çıkarın.

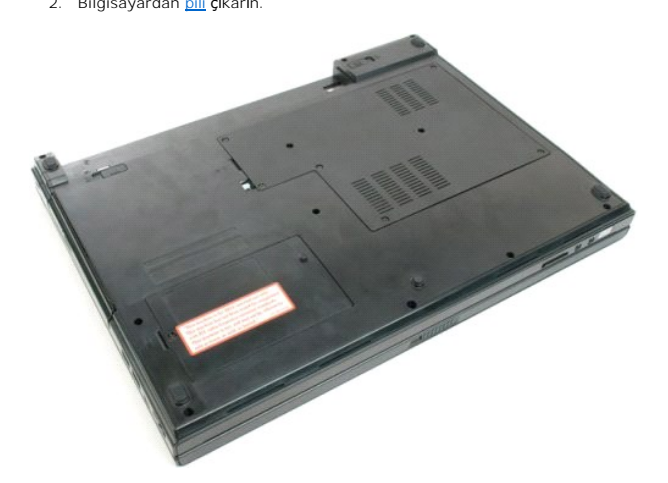

3. Sabit sürücü erişim panelini bilgisayarın tabanına sabitleyen vidayı sökün.

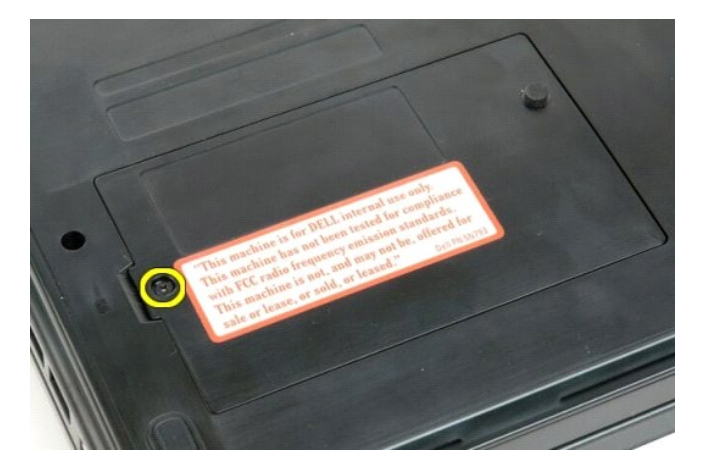

4. Yuvaya bir plastik çubuk sokun ve erişim panelini yukarı kaldırın, sonra paneli bilgisayardan çıkarın.

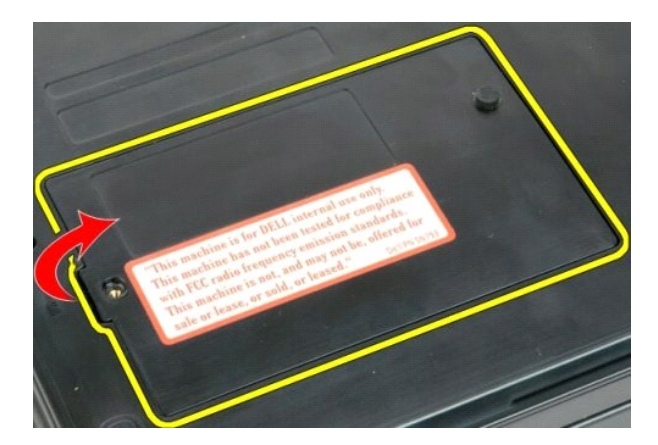

5. Sabit sürücüyü yerine bağlayan iki vidayı sökün.

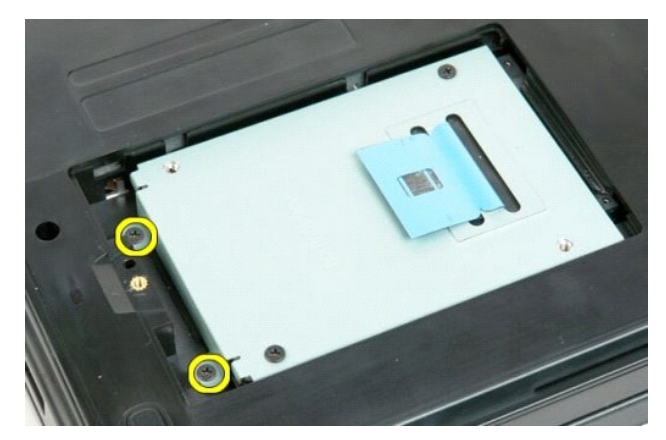

6. Sabit sürücüyü bilgisayarın sağ tarafına doğru kaydırın.

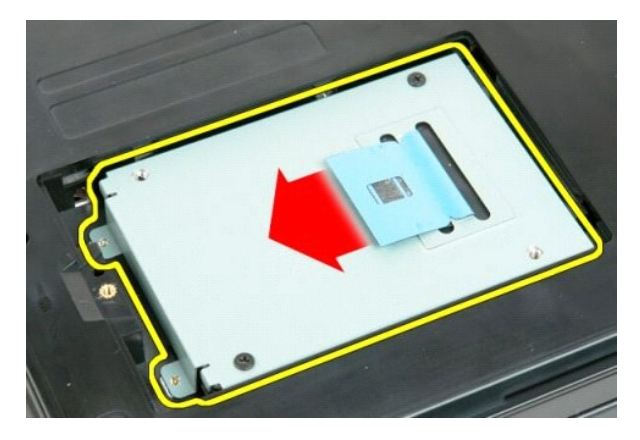

7. Sabit sürücüyü bilgisayardan kaldırın.

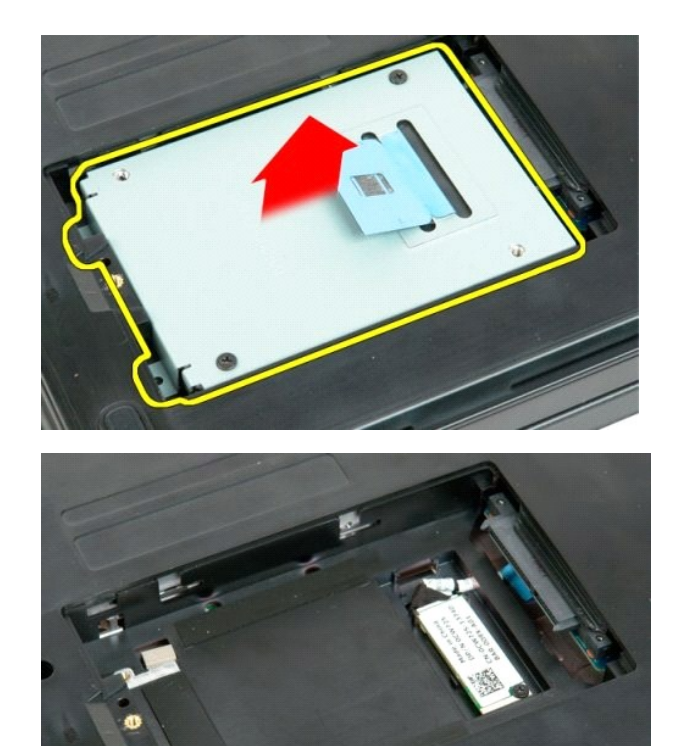

#### **Klavye Dell™ Vostro™ 1720 Servis El Kitabı**

UYARI : Bilgisayarınızın içindeki parçalar üzerinde çalışmadan önce, bilgisayarınızla birlikte verilen güvenlik bilgilerini okuyun. Ek güvenlik en iyi<br>uygulama bilgileri için www.dell.com/regulatory\_compliance adresindeki

# **Klavyeyi Çıkarma**

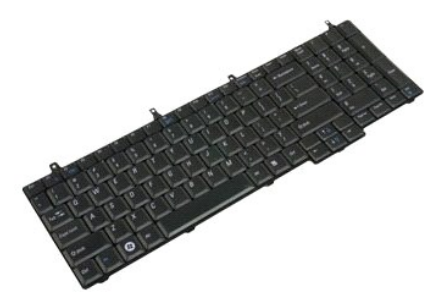

- 1. <u>Bilgisayarınızda Calışmaya Başlamadan Once</u> <mark>bölümündeki prosedürleri uygulayın.</mark><br>2. Bilgisayardan <u>pili ç</u>ıkarın.<br>3. Bilgisayardan <u>[güç düğmesi ve multimedya düğ](file:///C:/data/systems/vos1720/tr/SM/td_bbrd.htm#td_bbrd)mesi kartlarını</u> çıkarın.
- 

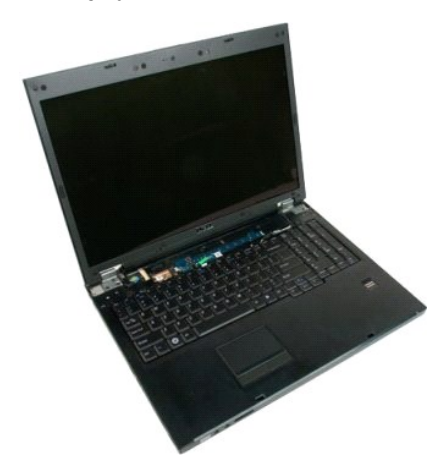

4. Klavyeyi bilgisayara sabitleyen dört klavye vidasını sökün.

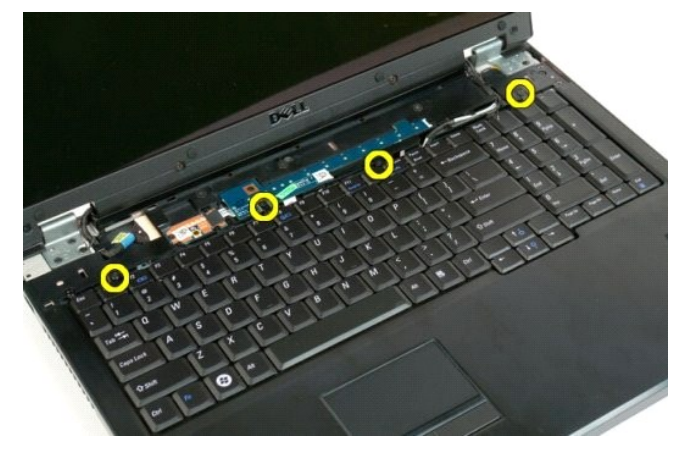

5. Klavyeyi ters çevirin ve çalışma zeminine ters olarak koyun.

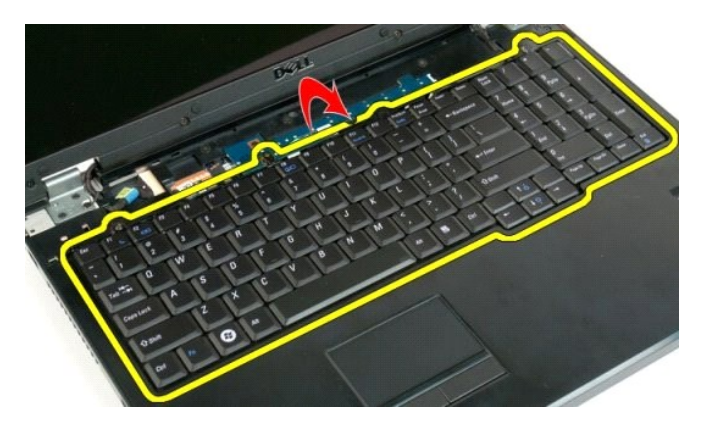

6. Klavye veri kablosu klipsini açın.

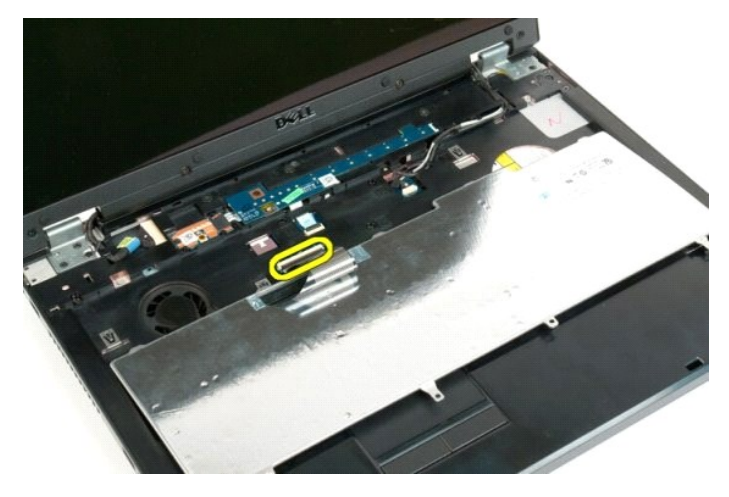

7. Klavye veri kablosunu klipsinden çıkarın.

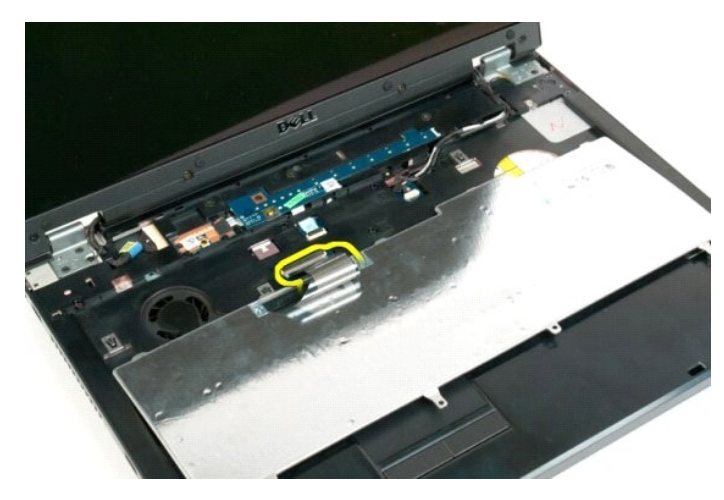

8. Klavyeyi bilgisayardan çıkarın.

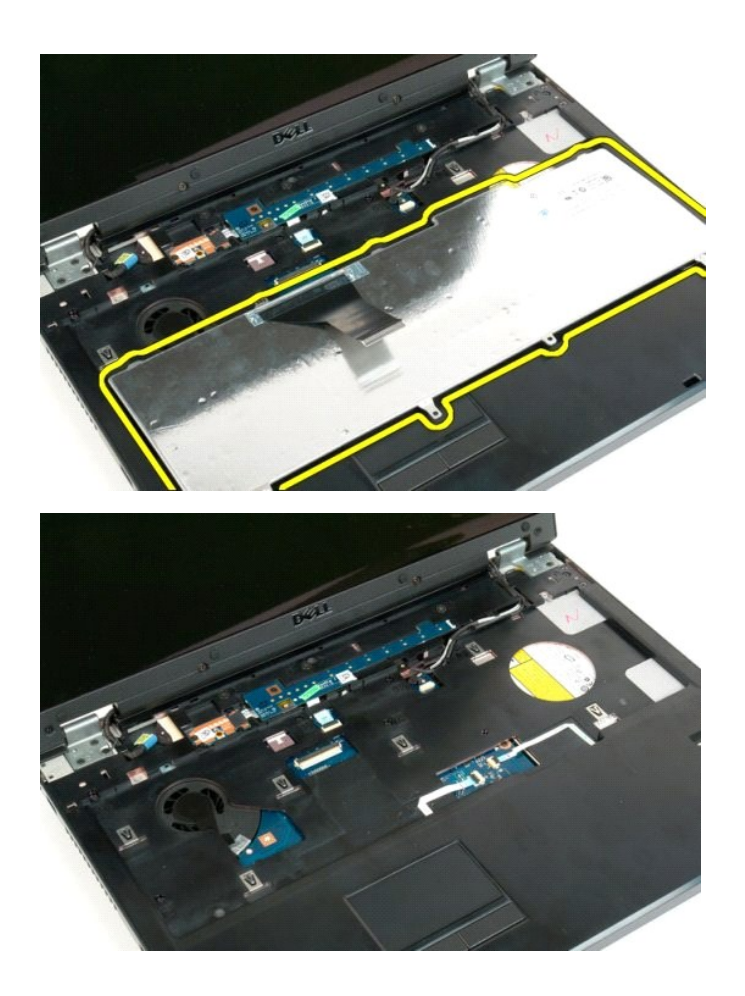

### **Bellek Dell™ Vostro™ 1720 Servis El Kitabı**

UYARI : Bilgisayarınızın içindeki parçalar üzerinde çalışmadan önce, bilgisayarınızla birlikte verilen güvenlik bilgilerini okuyun. Ek güvenlik en iyi<br>uygulama bilgileri için www.dell.com/regulatory\_compliance adresindeki

# **Bellek Modüllerini Çıkarma**

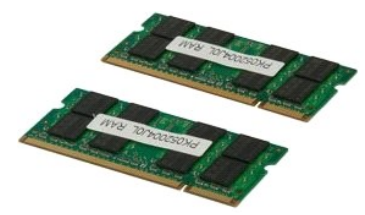

- 1. <u>Bilgisayarınızda Calışmaya Başlamadan Once</u> bölümündeki prosedürleri uygulayın.<br>2. Bilgisayardan <u>pili ç</u>ıkarın.<br>3. Bilgisayardan <u>eris[im panelini](file:///C:/data/systems/vos1720/tr/SM/td_apanl.htm#td_apanl)</u> çıkarın.
- 

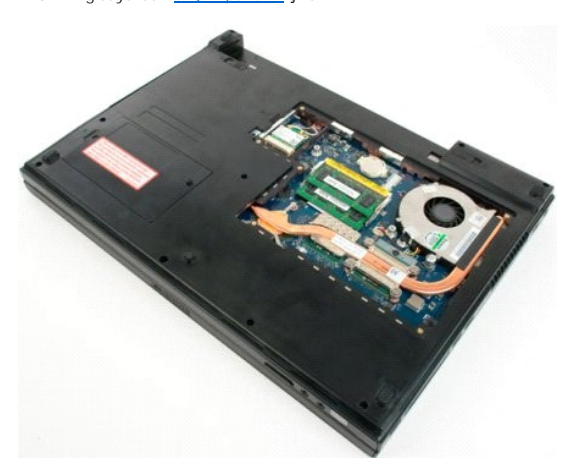

4. Varsa, üst bellek modülü konnektörünün her iki ucundaki emniyet klipslerini modül çıkana kadar parmak uçlarınızı kullanarak dikkatlice ayırarak üstteki bellek modülünü çıkarın.

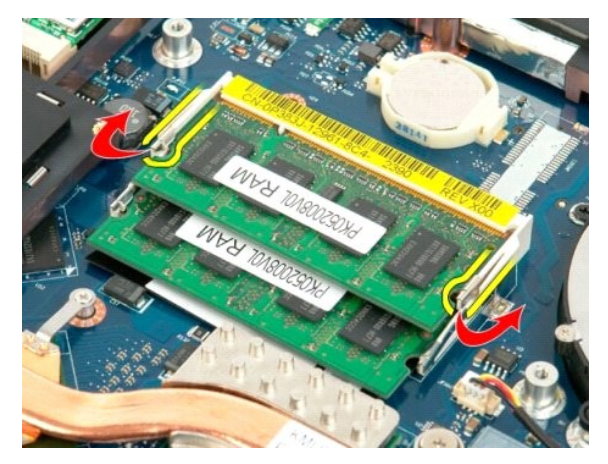

5. Bellek modülünü kaydırarak soketten çıkarın.

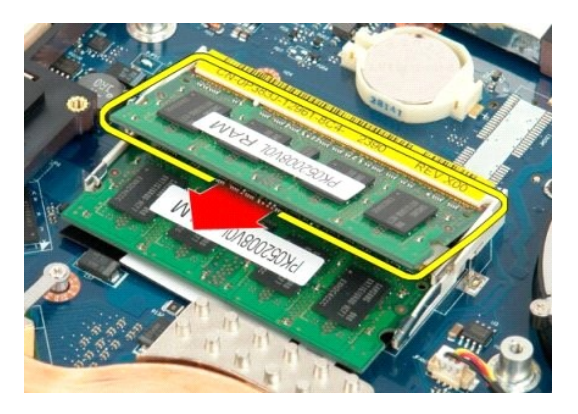

6. Varsa, bellek modülü konnektörünün her iki ucundaki emniyet klipslerini modül çıkana kadar parmak uçlarınızı kullanarak dikkatlice ayırarak alttaki bellek modülünü çıkarın.<br>modülünü çıkarın.

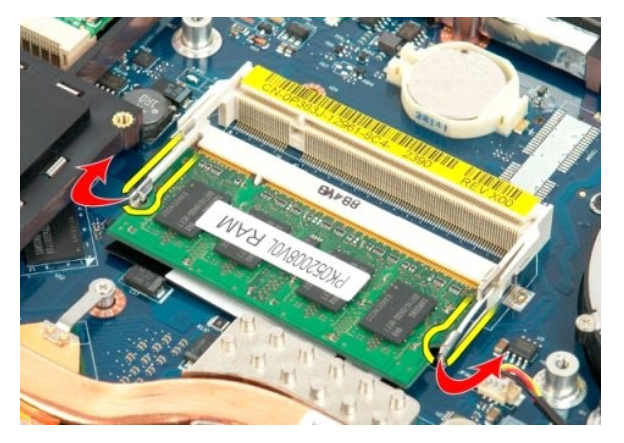

7. Bellek modülünü kaydırarak soketten çıkarın.

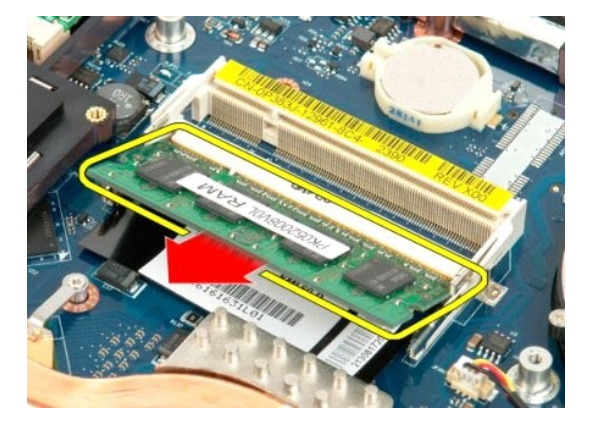

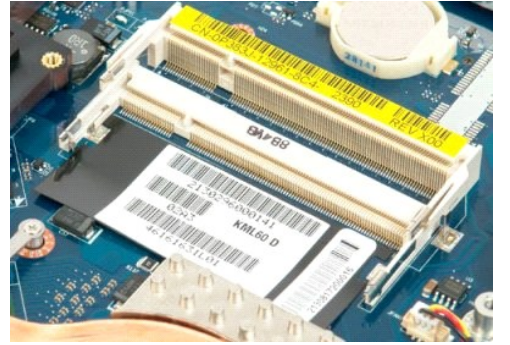

# **Optik Sürücü**

**Dell™ Vostro™ 1720 Servis El Kitabı**

UYARI : Bilgisayarınızın içindeki parçalar üzerinde çalışmadan önce, bilgisayarınızla birlikte verilen güvenlik bilgilerini okuyun. Ek güvenlik en iyi<br>uygulama bilgileri için www.dell.com/regulatory\_compliance adresindeki

# **Optik Sürücüyü Çıkarma**

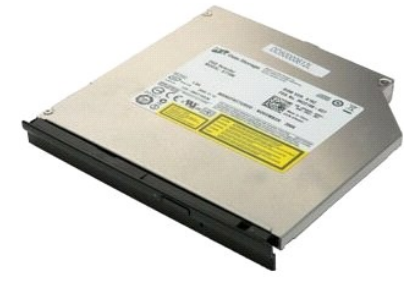

1. <u>Bilgisayarınızda Çalışmaya Başlamadan Önce</u> bölümündeki prosedürleri uygulayın.<br>2. Bilgisayardan <u>pili</u> çıkarın.

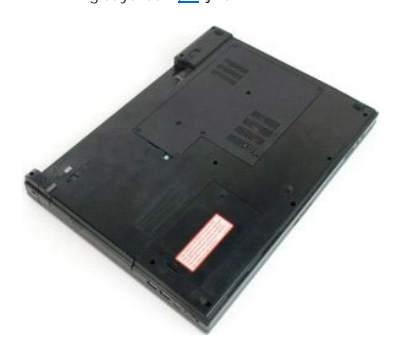

3. Optik sürücüyü bilgisayar kasasına sabitleyen vidayı sökün.

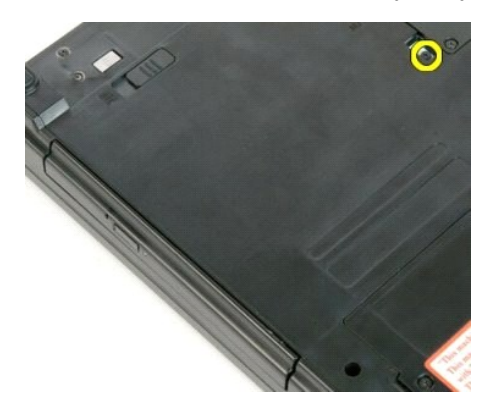

4. Çentiğe plastik bir çubuk sokun ve optik sürücüyü bilgisayarın dışına kaydırın.

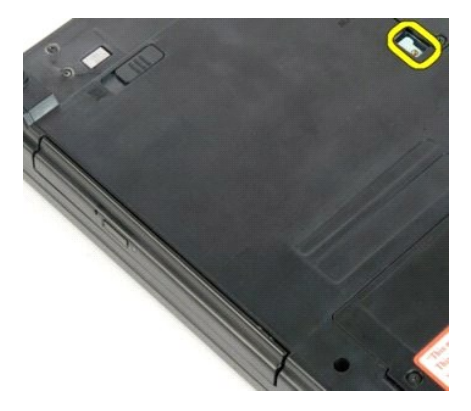

5. Optik sürücüyü bilgisayardan çıkarın.

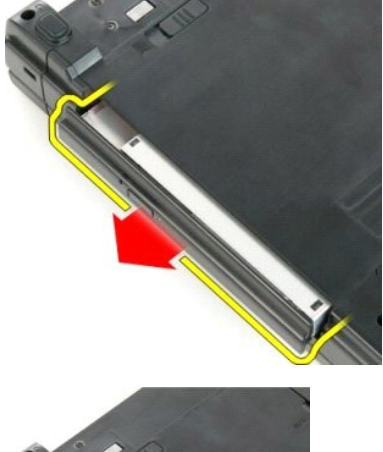

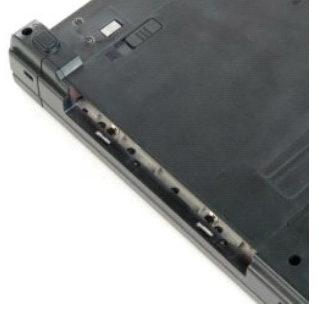

#### **Avuç İçi Dayanağı Dell™ Vostro™ 1720 Servis El Kitabı**

UYARI : Bilgisayarınızın içindeki parçalar üzerinde çalışmadan önce, bilgisayarınızla birlikte verilen güvenlik bilgilerini okuyun. Ek güvenlik en iyi<br>uygulama bilgileri için www.dell.com/regulatory\_compliance adresindeki

# **Avuç İçi Dayanağını Çıkarma**

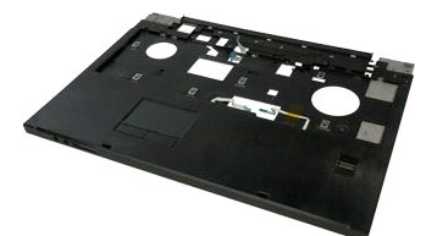

- 1. <u>Bilgisayarınızda Calışmaya Başlamadan Once</u> <mark>bölümündeki prosedürleri uygulayı</mark>n.<br>2. Bilgisayardan <u>pili ç</u>ıkarın.<br>3. Bilgisayardan <u>[güç düğmesi ve multimedya düğmesi yüzeylerini](file:///C:/data/systems/vos1720/tr/SM/td_bbrd.htm#td_bbrd)</u> çıkarın.
- 
- 
- 4. Bilgisayardan <u>klavyeyi</u> çıkarın.<br>5. Bilgisayardan <u>ekran aksamını</u> çıkarın.

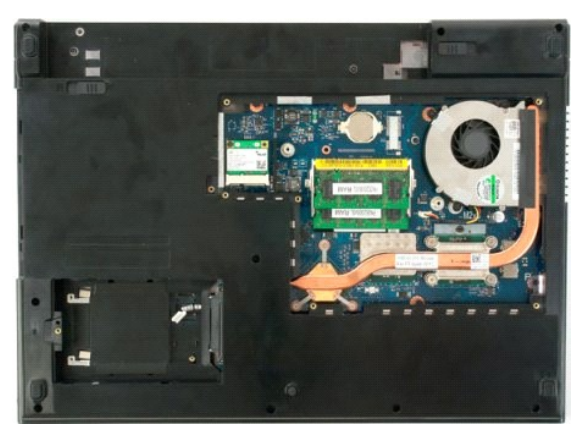

6. Avuç içi dayanağını bilgisayarın alt kısmına sabitleyen on bir avuç içi dayanağı vidasını sökün.

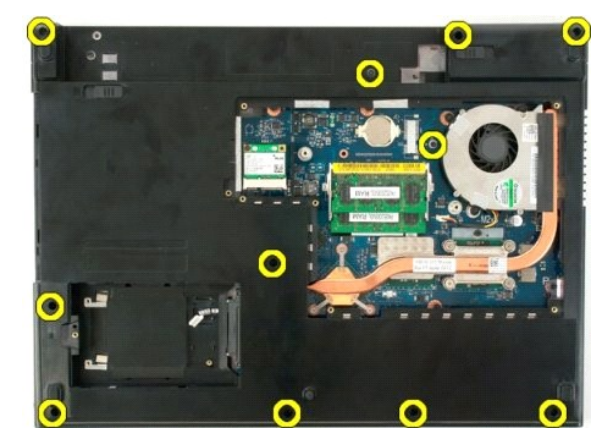

7. Dokunmatik yüzey veri kablosu klipsini açın.

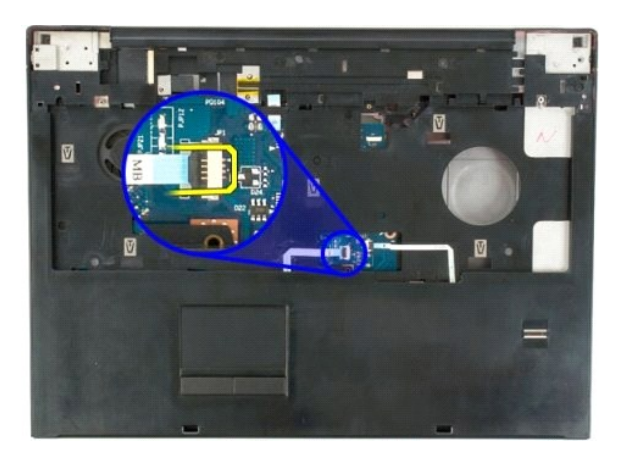

8. Dokunmatik yüzey veri kablosunu klipsinden çıkarın.

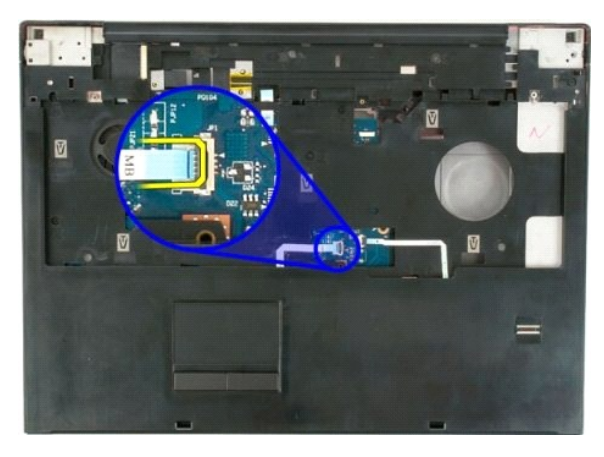

9. Parmak izi okuyucusu veri kablosu klipsini açın.

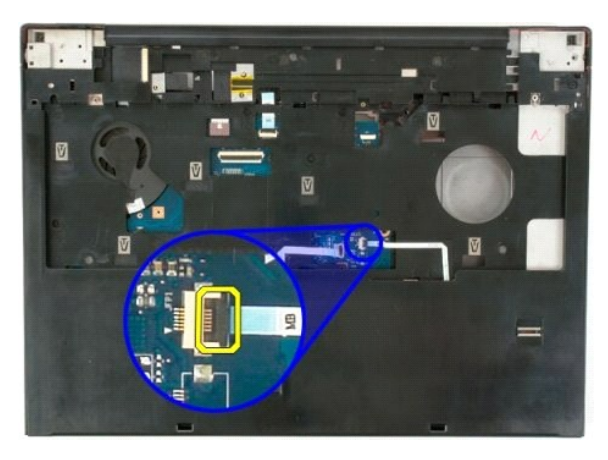

10. Parmak izi okuyucusu veri kablosunu klipsinden çıkarın.

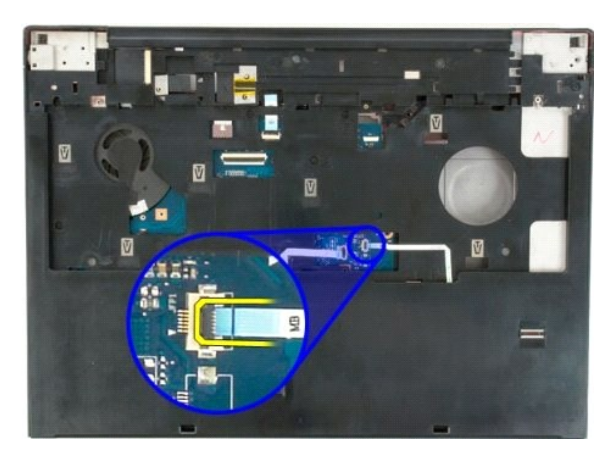

11. Avuç içi dayanağını bilgisayarın üst kısmına sabitleyen dokuz avuç içi dayanağı vidasını sökün.

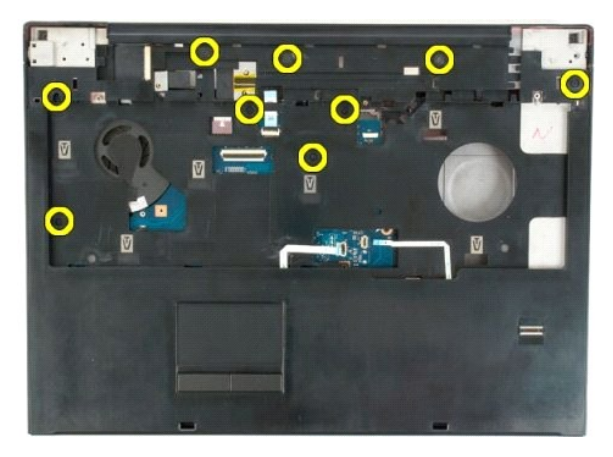

12. Avuç içi dayanağını bilgisayardan çıkarın.

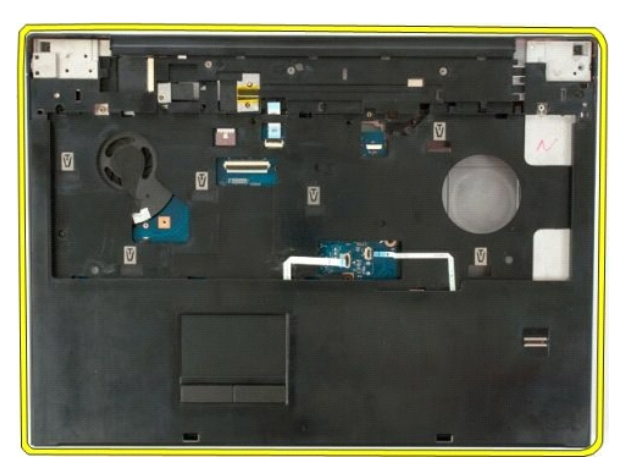

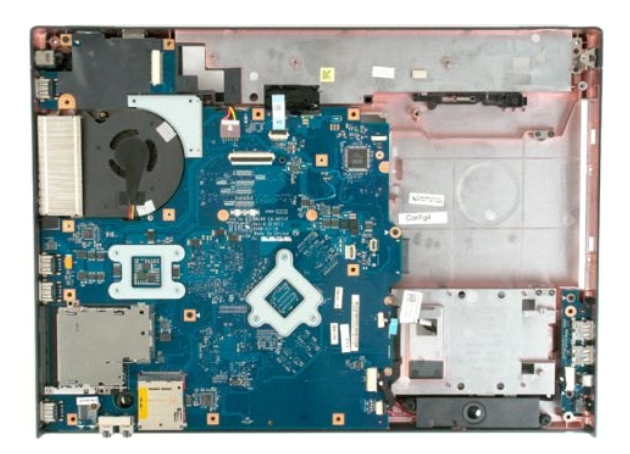

# **Isı Emici ve İşlemci Dell™ Vostro™ 1720 Servis El Kitabı**

UYARI : Bilgisayarınızın içindeki parçalar üzerinde çalışmadan önce, bilgisayarınızla birlikte verilen güvenlik bilgilerini okuyun. Ek güvenlik en iyi<br>uygulama bilgileri için www.dell.com/regulatory\_compliance adresindeki

# **Isı Emici ve İşlemciyi Çıkarma**

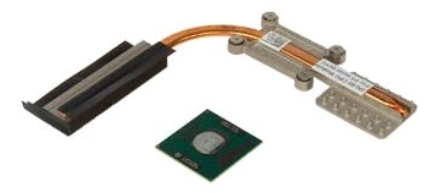

- 1. <u>Bilgisayarınızda Calışmaya Başlamadan Once</u> bölümündeki prosedürleri uygulayın.<br>2. Bilgisayardan <u>pili</u> çıkarın.<br>3. Bilgisayardan <u>eriş[im panelini](file:///C:/data/systems/vos1720/tr/SM/td_apanl.htm#td_apanl)</u> çıkarın.<br>4. Bilgisayardan <u>fanı</u> çıkarın.
- 
- 

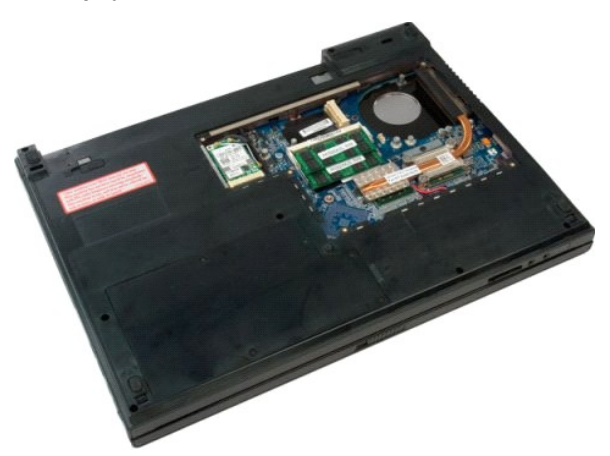

5. Isı emicisini sistem kartına bağlayan dört tutucu vidayı gevşetin.

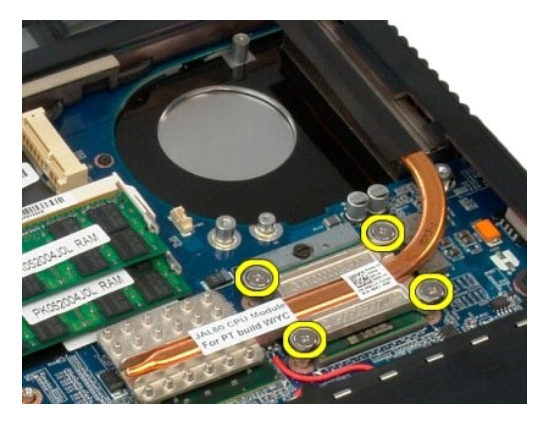

6. Isı emicisinin, sistem kartının merkezine en yakın kenarını kaldırın.

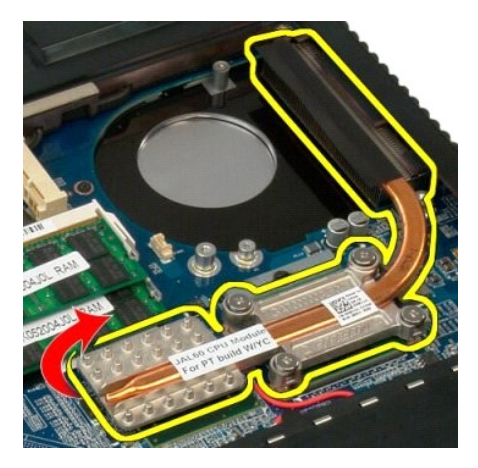

7. Isı emicisini bilgisayarın ortasına doğru kaydırın ve sonra yukarı kaldırıp bilgisayardan çıkarın.

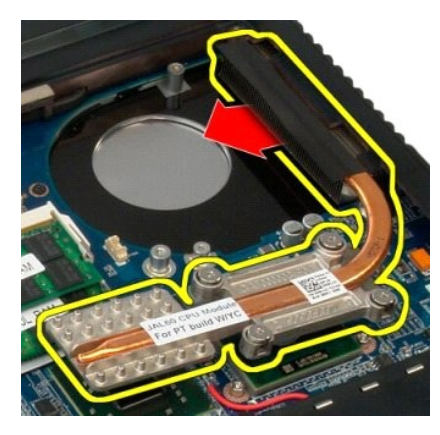

8. İşlemci kamını saatin tersi yönünde döndürün.

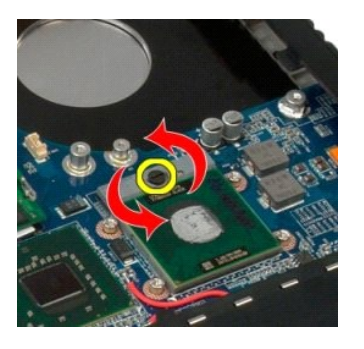

9. İşlemci pinlerini eğmemeye dikkat ederek işlemciyi soketinden dik olarak yukarı kaldırın.

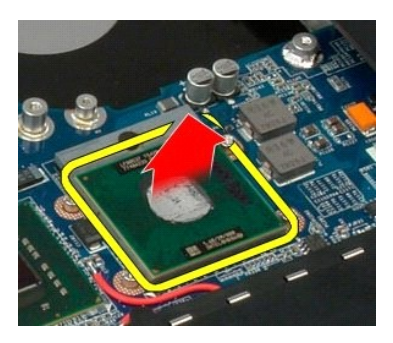

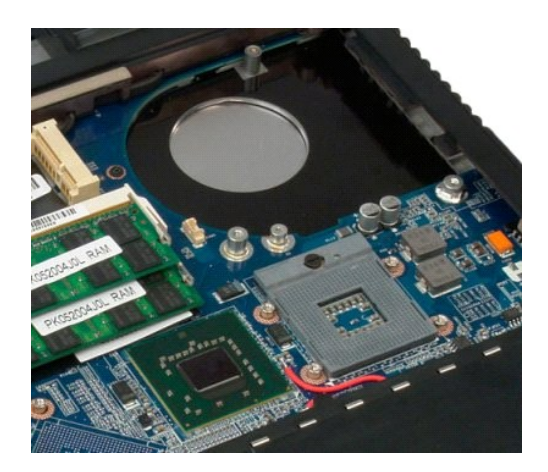

# **Hoparlör Aksamı**

**Dell™ Vostro™ 1720 Servis El Kitabı**

UYARI : Bilgisayarınızın içindeki parçalar üzerinde çalışmadan önce, bilgisayarınızla birlikte verilen güvenlik bilgilerini okuyun. Ek güvenlik en iyi<br>uygulama bilgileri için www.dell.com/regulatory\_compliance adresindeki

# **Hoparlör Aksamını Çıkarma**

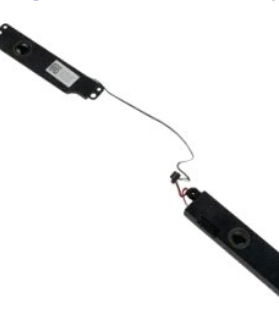

- 1. <u>Bilgisayarınızda Çalışmaya Başlamadan Önce</u> bölümündeki prosedürleri uygulayın.<br>2. Bilgisayardan <u>pili</u> çıkarın.
- 
- 
- 
- 
- 
- 
- 3. Bilgisayardan <u>fris[im panelini](file:///C:/data/systems/vos1720/tr/SM/td_apanl.htm#td_apanl)</u> çıkarın.<br>4. Bilgisayardan <u>fanı çıkarın,</u><br>5. Bilgisayardan <u>sabit sürücüvü</u> çıkarın.<br>6. Bilgisayardan <u>orbik sürücüvü</u> çıkarın.<br>7. Bilgisayardan <u>inentes[e kapa](file:///C:/data/systems/vos1720/tr/SM/td_hcvr.htm#td_hcvr)dını</u> çıkarın.<br>8. Bilgisayar
- 11. Bilgisayardan [sistem kart](file:///C:/data/systems/vos1720/tr/SM/td_sysbd.htm#td_sysbd)ını çıkarın.

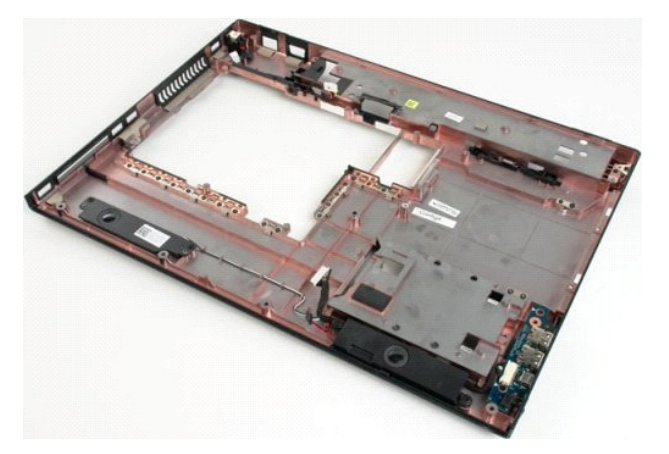

12. Hoparlör aksamını bilgisayar kasasına bağlayan dört vidayı sökün.

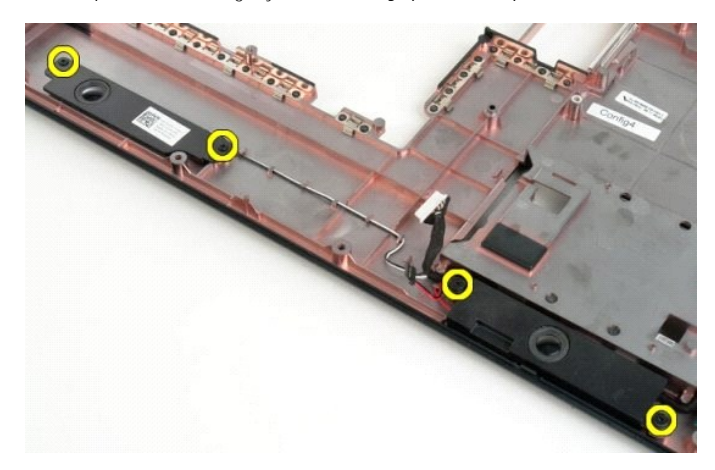

13. Bilgisayardan hoparlör aksamını çıkarın.

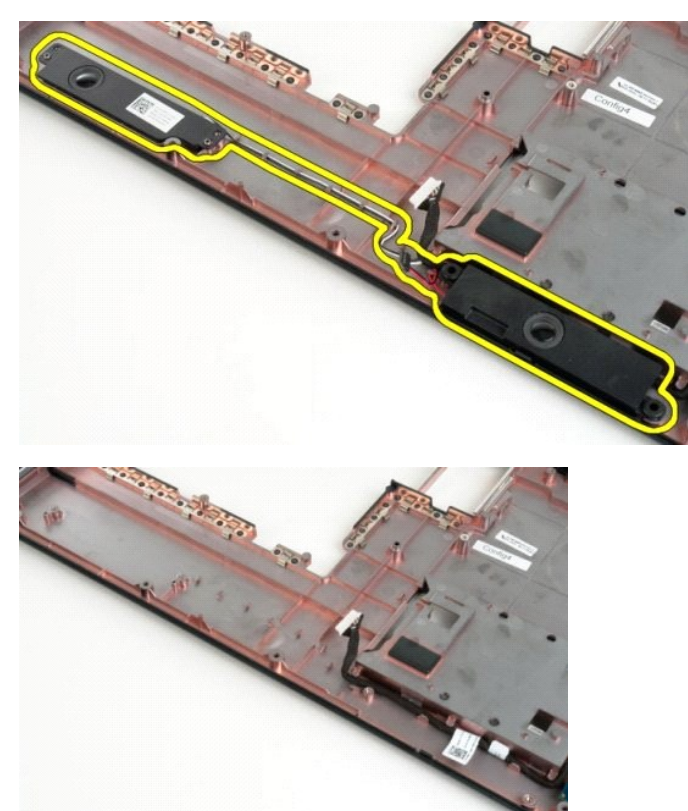

#### **Sistem Kartı Dell™ Vostro™ 1720 Servis El Kitabı**

UYARI : Tablet-PC'nizde çalışmaya başlamadan önce, Tablet-PC'nizle birlikte gelen güvenlik bilgilerini okuyun. Ek güvenlik en iyi uygulama<br>bilgileri için www.dell.com/regulatory\_compliance adresindeki Regulatory Compliance

# **Sistem Kartını Çıkarma**

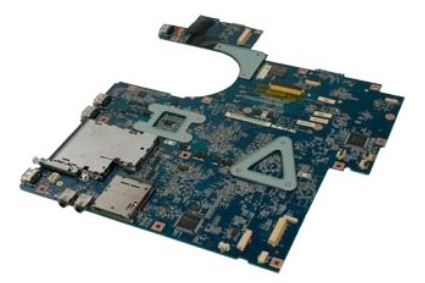

- 1. <u>Biliqisayarınızda Calısmaya Baslamadan Once</u> bölümündeki prosedürleri uygulayın.<br>2. Bilgisayardan <u>olit çıkarın.</u><br>3. Bilgisayardan <u>eris[im panelini](file:///C:/data/systems/vos1720/tr/SM/td_apanl.htm#td_apanl)</u> çıkarın.<br>4. Bilgisayardan <u>fanı ç</u>ıkarın.<br>5. Bilgisayardan <u>rahit sür</u>
- 
- 
- 
- 
- 
- 
- 

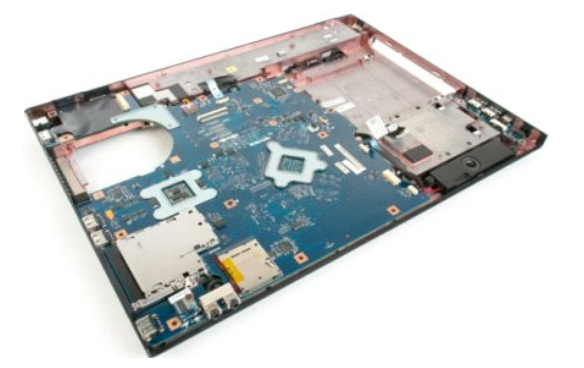

11. Sistem kartından hoparlör kablosunu çıkarın.

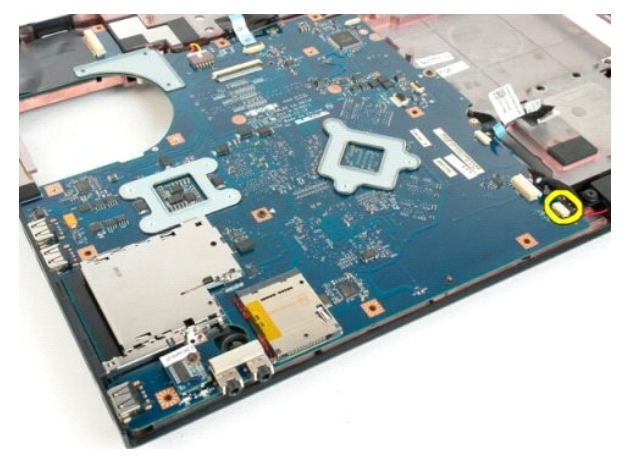

12. USB/IEEE 1394 veri kablosunu sistem kartından çıkarın.

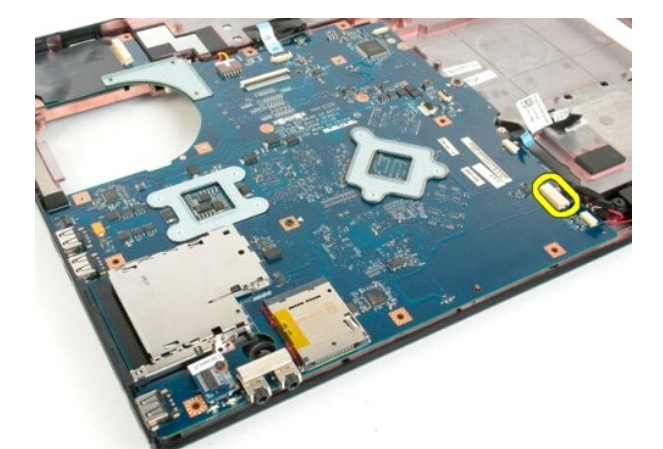

13. Bluetooth<sup>®</sup> modülü kablosunu sistem kartından çıkarın.

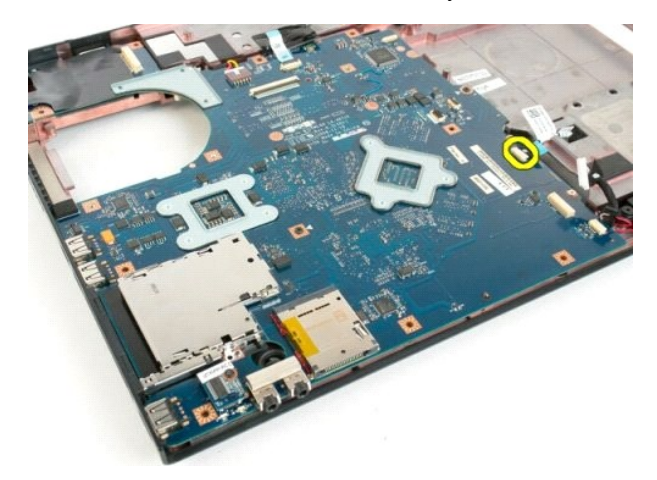

14. Sistem kartından güç kablosunu çıkarın.

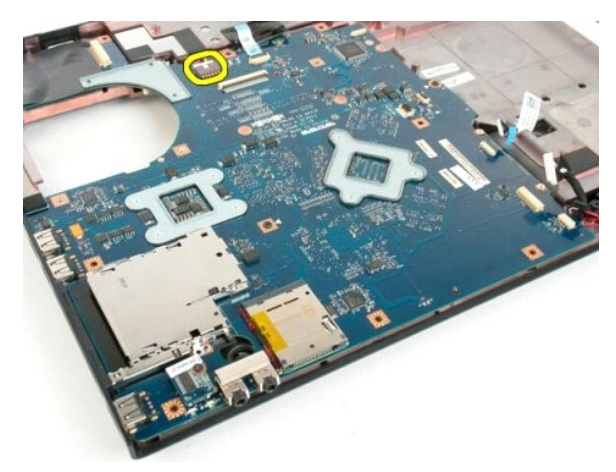

15. Sistem kartını bilgisayar kasasına sabitleyen üç vidayı sökün.

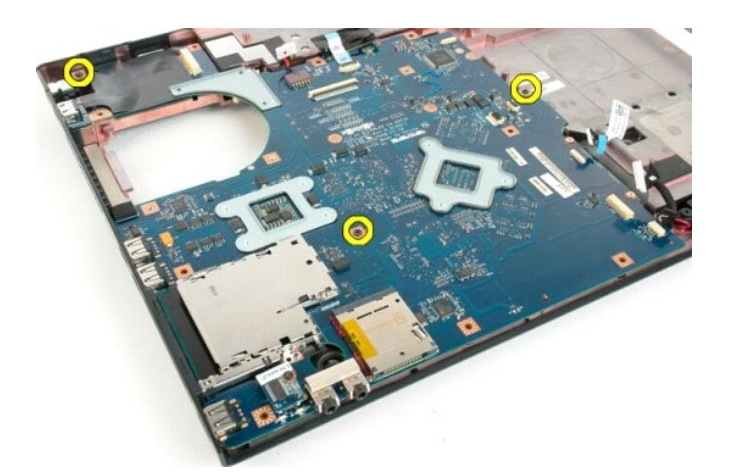

16. Sistem kartını bilgisayar kasasından çıkarın.

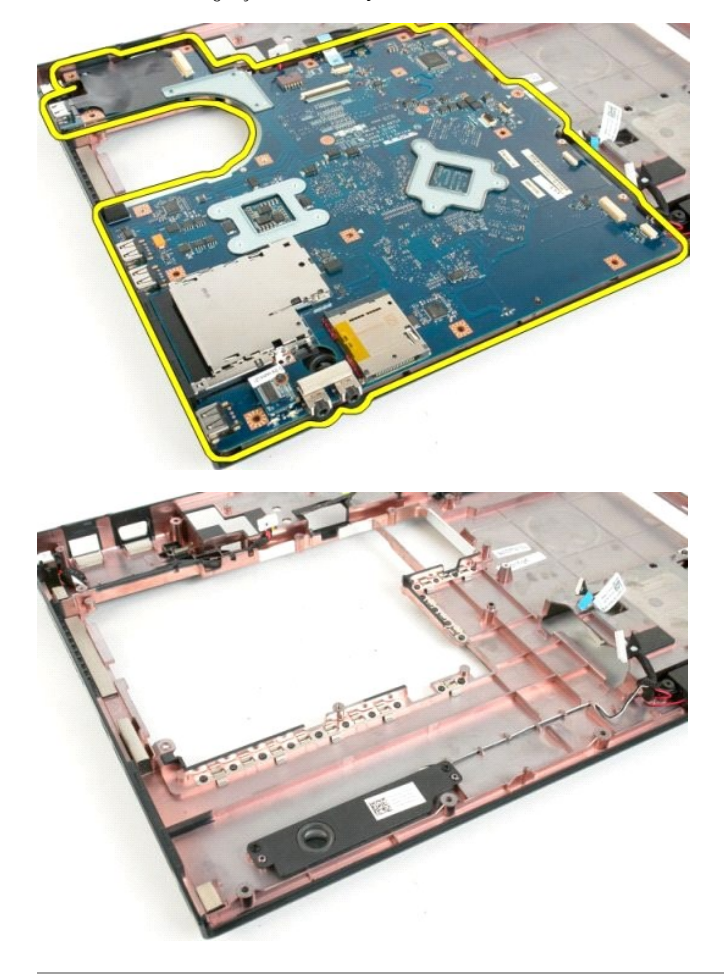

#### **USB/IEEE 1394 Kartı Dell™ Vostro™ 1720 Servis El Kitabı**

UYARI : Bilgisayarınızın içindeki parçalar üzerinde çalışmadan önce, bilgisayarınızla birlikte verilen güvenlik bilgilerini okuyun. Ek güvenlik en iyi<br>uygulama bilgileri için www.dell.com/regulatory\_compliance adresindeki

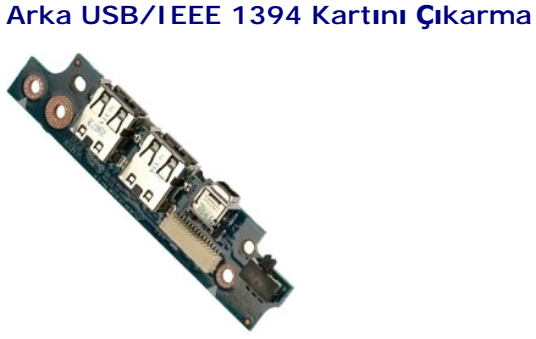

- 1. Bilgisayarınızda Çalışmaya Ba[şlamadan Önce](file:///C:/data/systems/vos1720/tr/SM/work.htm#before) bölümündeki prosedürleri uygulayın.
- 
- 
- 
- 
- 
- 
- 2. Bilgisayardan <u>pili</u> çıkarın.<br>3. Bilgisayardan <u>eris[im panelini](file:///C:/data/systems/vos1720/tr/SM/td_apanl.htm#td_apanl)</u> çıkarın.<br>4. Bilgisayardan <u>fanı çıkarın.</u><br>5. Bilgisayardan <u>[sabit sürücüyü](file:///C:/data/systems/vos1720/tr/SM/td_hdd.htm#td_hdd)</u> çıkarın.<br>6. Bilgisayardan <u>[optik sürücüyü](file:///C:/data/systems/vos1720/tr/SM/td_opthd.htm#td_opthd)</u> çıkarın.<br>7. Bilgisayardan <u>mentese </u>

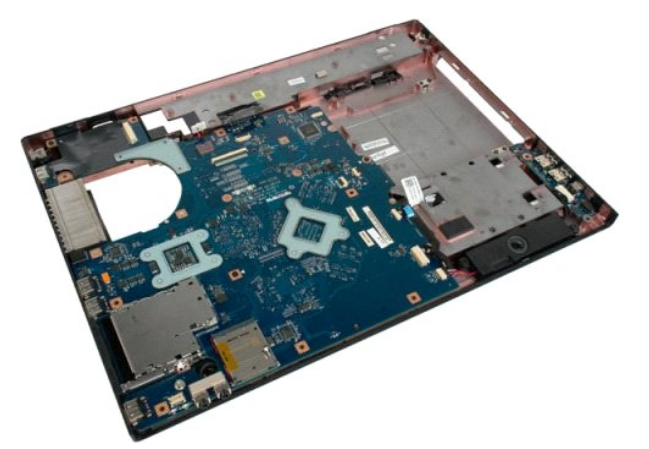

11. USB kartı veri kablosunu USB kartından çıkarın.

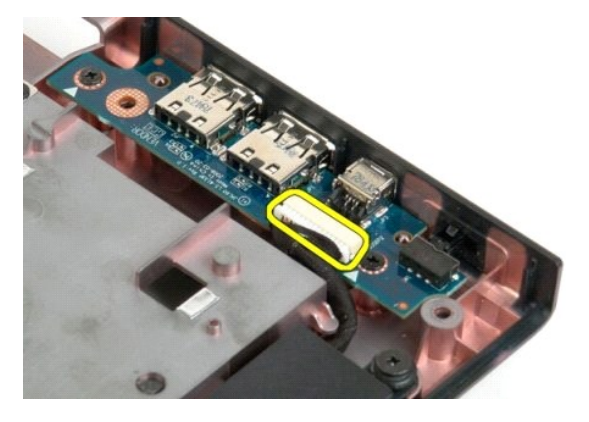

12. USB kartını bilgisayar kasasına sabitleyen iki vidayı sökün.

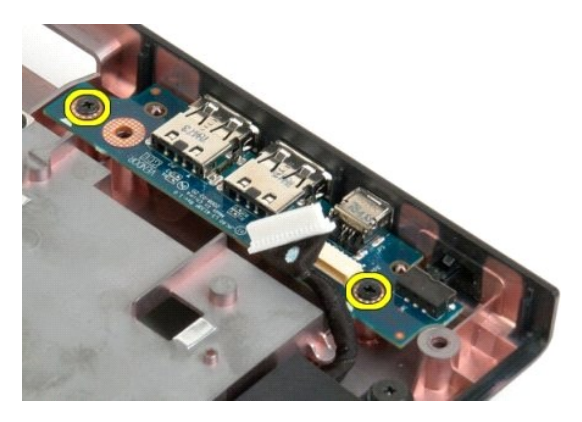

13. USB kartının iç kenarını kaldırın ve kartı bilgisayardan çıkarın.

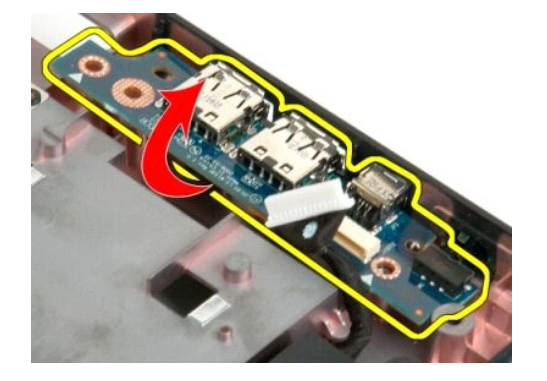

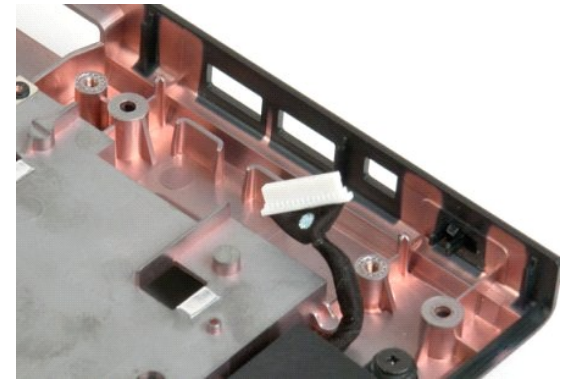

#### **Kablosuz Yerel Ağ (WLAN) Kartı Dell™ Vostro™ 1720 Servis El Kitabı**

UYARI : Bilgisayarınızın içindeki parçalar üzerinde çalışmadan önce, bilgisayarınızla birlikte verilen güvenlik bilgilerini okuyun. Ek güvenlik en iyi<br>uygulama bilgileri için www.dell.com/regulatory\_compliance adresindeki

# **WLAN Kartını Çıkarma**

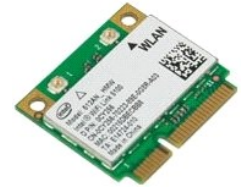

- 1. <u>Bilgisayarınızda Calışmaya Başlamadan Once</u> bölümündeki prosedürleri uygulayın.<br>2. Bilgisayardan <u>pili ç</u>ıkarın.<br>3. Bilgisayardan <u>eriş[im panelini](file:///C:/data/systems/vos1720/tr/SM/td_apanl.htm#td_apanl)</u> çıkarın.
- 

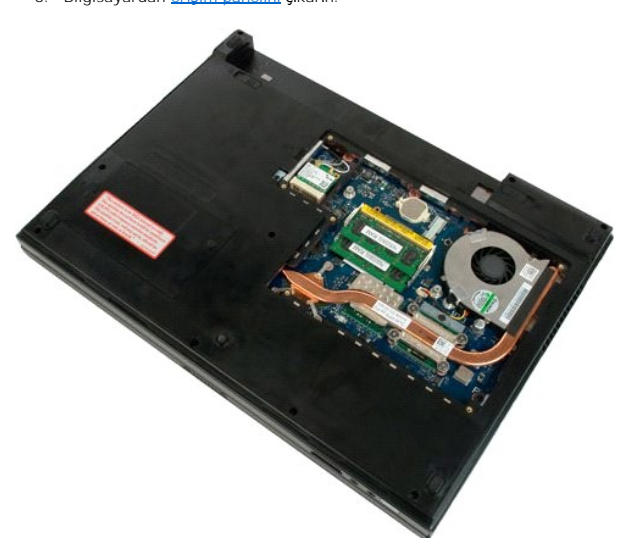

4. WLAN kartından anten kablolarının bağlantısını kesin.

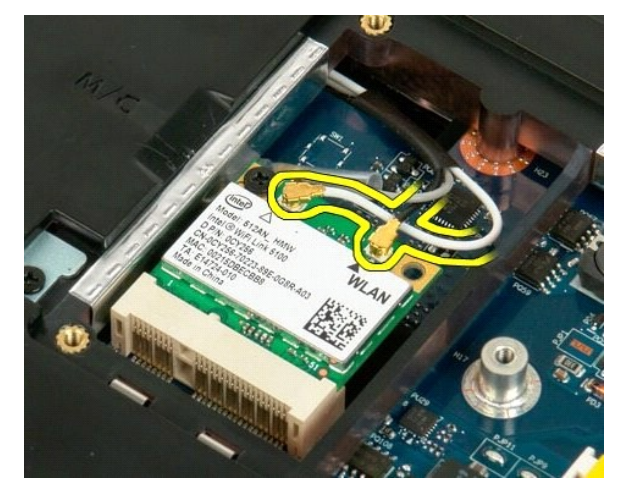

5. WLAN kartını bilgisayara sabitleyen vidayı sökün.

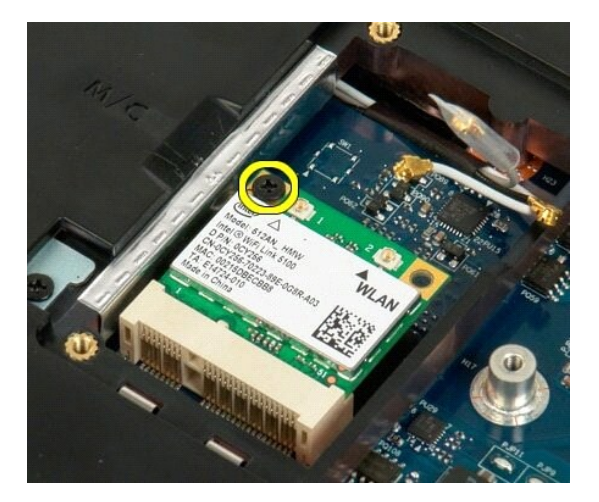

6. WLAN kartını bilgisayardan çıkarın.

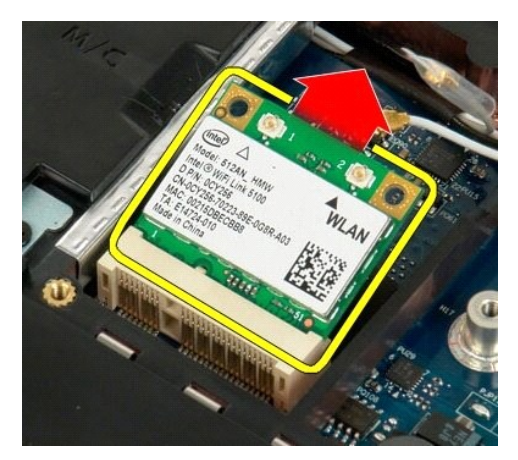

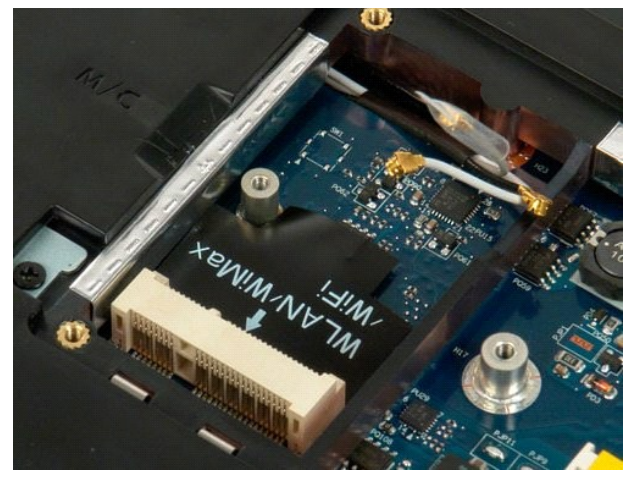

# **Bluetooth® Kablosuz Teknolojisi Bulunan Dahili Kart Dell™ Vostro™ 1720 Servis El Kitabı**

UYARI : Bilgisayarınızın içindeki parçalar üzerinde çalışmadan önce, bilgisayarınızla birlikte verilen güvenlik bilgilerini okuyun. Ek güvenlik en iyi<br>uygulama bilgileri için www.dell.com/regulatory\_compliance adresindeki

# **Bluetooth Teknolojisi'ne Sahip Dahili Kartı Çıkartma**

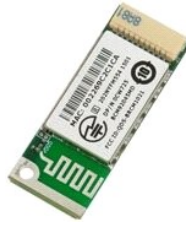

- 1. <u>Bilgisayarınızda Calışmaya Başlamadan Once</u> bölümündeki prosedürleri uygulayın.<br>2. Bilgisayardan <u>pili ç</u>ıkarın.<br>3. Bilgisayardan <u>[sabit sürücüyü](file:///C:/data/systems/vos1720/tr/SM/td_hdd.htm#td_hdd)</u> çıkarın.
- 

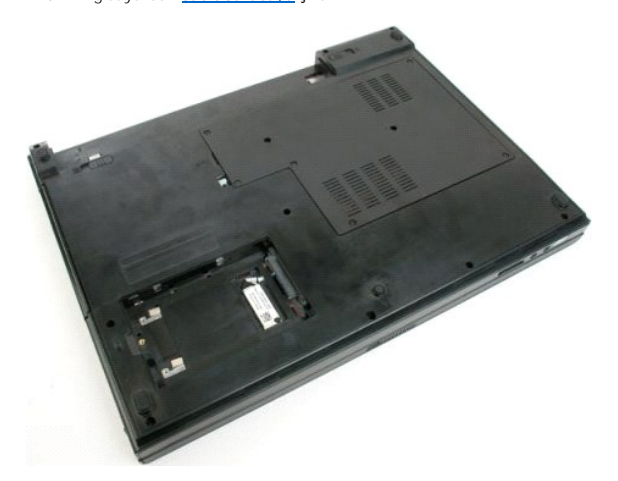

4. Bluetooth modülünü yerine sabitleyen vidayı sökün.

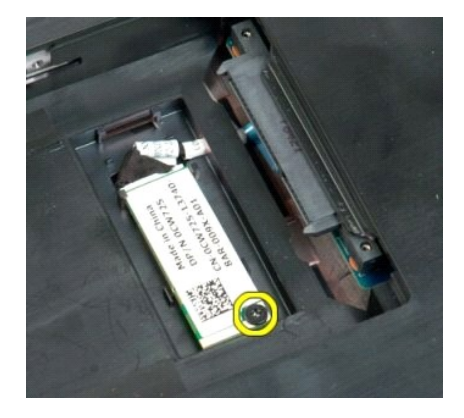

5. Bluetooth modülünün, bilgisayarın önüne en yakın kenarını kaldırın.

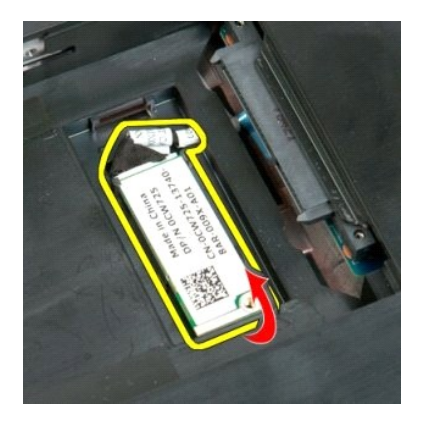

6. Bluetooth modülü veri kablosunu çıkarın.

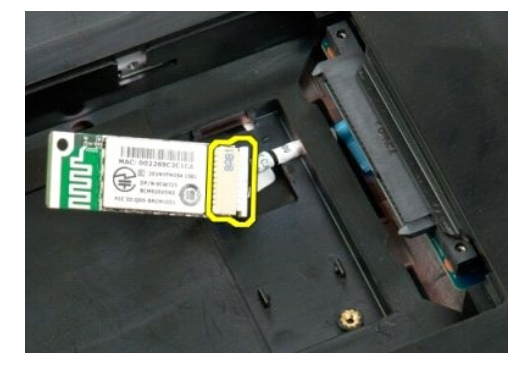

7. Bluetooth modülünü bilgisayardan çıkarın.

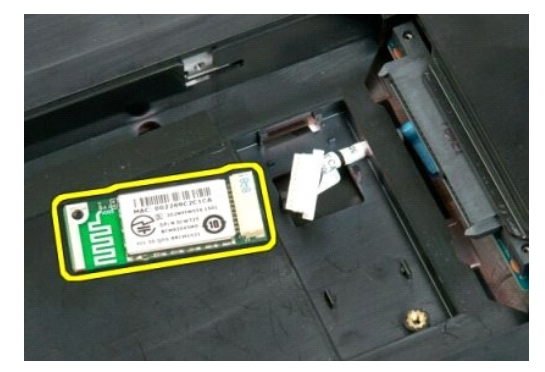

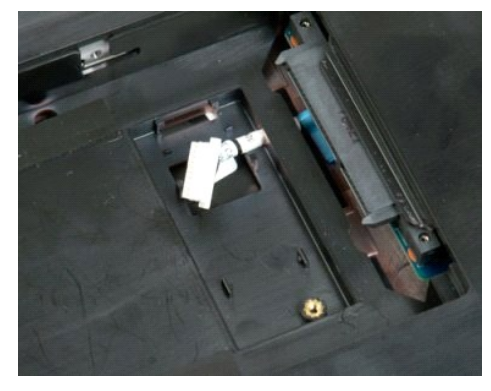

# <span id="page-65-3"></span>**Bilgisayarınızda Çalışma**

**Dell™ Vostro™ 1720 Servis El Kitabı**

- Bilgisayarınızın İçinde Çalışmaya Ba[şlamadan Önce](#page-65-0)
- [Önerilen Araçlar](#page-65-1)
- [Bilgisayar](#page-65-2)ı Kapatma
- **Bilgisayarınızda Çalıştı[ktan Sonra](#page-66-0)**

# <span id="page-65-0"></span>**Bilgisayarınızın İçinde Çalışmaya Başlamadan Önce**

Bilgisayarınızı olası zararlardan korumak ve kendi ki**şisel güvenliğ**inizi sa**ğlamak için aş**ağıd**aki güvenlik yönergelerini kullanı**n. Aksi belirtilmemi**ş**se, bu belgede<br>bulunan bütün yordamlar aşağıdaki koşulların mevcut

- l Bilgisayarın[ızda Çalış](#page-65-3)ma konusundaki tüm adımları gerçekleştirdiniz.
- l Bilgisayarınızla birlikte gelen güvenlik bilgilerini okudunuz.
- l Çıkarma yordamı tersten uygulanarak, bir bileşen değiştirilebilir veya (ayrı olarak satın alınmışsa) takılabilir.
- **UYARI: Bilgisayarınızın içindeki parçalar üzerinde çalışmadan önce, bilgisayarınızla birlikte verilen güvenlik bilgilerini okuyun. Ek güvenlik en iyi uygulama bilgileri için www.dell.com/regulatory\_compliance adresindeki Regulatory Compliance (Yasal Uygunluk) Ana Sayfasına bakın.**
- DIKKAT: Yalnızca yetkili bir servis teknisyeni bilgisayarınızda onarım yapmalıdır. Dell tarafından yetkilendirilmemiş servislerden kaynaklanan<br>zararlar garantinizin kapsamında değildir.
- △ DİKKAT: Elektrostatik boşalımı önlemek için, bir bilek topraklama kayışı kullanarak ya da bilgisayarın arkasındaki konnektör gibi boyanmamış **metal yüzeylere sık sık dokunarak kendinizi topraklayın.**
- △ DİKKAT: Bileşenleri ve kartları itina ile kullanın. Bileşenlere veya kartları**n üzerindeki temas noktaları**na dokunmayın. Kartları kenarlarından veya **metal montaj dirseğinden tutun. İşlemci gibi bileşenleri pinlerinden değil kenarlarından tutun.**
- DIKKAT: Bir kabloyu çıkartırken kablonun kendisini değil, fişi veya koruyucu halkayı tutarak çekin. Bazı kablolarda kilitleme dilleri vardır; bu tür<br>kabloları çıkarırken, kabloyu çekmeden önce kilitleme dillerini içeriye b i**çin konnektörleri düz tutun. Ayr**ıca bir kabloyu ba**ğlamadan önce, her iki konnektörün yönlerinin doğ**ru olduğundan ve doğru hizalandıklarından<br>emin olun.
- **NOT:** Bilgisayarınızın ve belirli bileşenlerin rengi bu belgede gösterilenden farklı olabilir.

Bilgisayara zarar vermemek için, bilgisayarın içinde çalışmaya başlamadan önce aşağıdaki adımları uygulayın.

- 1. Bilgisayar kapağının çizilmesini önlemek için, çalışma yüzeyinin düz ve temiz olmasını sağlayın.
- 
- 2. [Bilgisayar](#page-65-2)ınızı kapatın (bkz. <u>Bilgisayarınızı Kapatma</u>).<br>3. Bilgisayar isteğe bağlı Ortam Tabanı veya Pil Dilimi gibi bir yerleştirme aygıtına bağlıysa (yerleştirilmişs**e) ç**ıkartın.

**DİKKAT: Ağ kablosunu çıkarmak için, önce kabloyu bilgisayarınızdan ve ardından ağ aygıtından çıkarın.**

- 4. Tüm ağ kablolarını bilgisayardan çıkarın.
- 5. Bilgisayarınızı ve tüm bağlı aygıtları elektrik prizlerinden çıkarın. 6. Ekranı kapatın ve bilgisayarı düz bir çalışma zemini üzerine ters çevirin.
- 

**DİKKAT: Sistem kartının zarar görmemesi için, bilgisayara müdahale etmeden önce ana pili çıkarmanız gerekir.**

- 7. Ana Pili çıkarma (bkz. *Pili Çı[karma\)](file:///C:/data/systems/vos1720/tr/SM/td_batt.htm#td_batt1)*<br>8. Bilgisayarın üst kısmını yukarı çevir
- 8. Bilgisayarın üst kısmını yukarı çevirin.<br>9. Ekranı açın.<br>10. Sistem kartını topraklamak için güç di
- 9. Ekranı açın.<br>10. Sistem kartın**ı topraklamak için güç düğ**mesine basın.

**DİKKAT: Elektrik çarpmalarına karşı korunmak için, ekranı açmadan önce bilgisayarınızın fişini daima elektrik prizinden çekin.**

- DIKKAT ∶ Bilgisayarınızı**n içindeki herhangi bir parçaya dokunmadan önce, bilgisayarı**nızın arkasındaki metal kısım gibi boyanmamış bir metal<br>**yüzeye dokunarak kendinizi topraklayın. Çalışırken, iç bileş**enlere zarar vere **belirli aralıklarla dokunun.**
- 
- 11. Takılmış herhangi bir ExpressCard'ı veya Akıllı Kartı **uygun yuvalardan ç**ıkarın.<br>12. **Sabit sürücüyü ç**ıkarma (bkz. <u>[Sabit Sürücüyü Çı](file:///C:/data/systems/vos1720/tr/SM/td_hdd.htm#td_hdd)karma</u>).

# <span id="page-65-1"></span>**Önerilen Araçlar**

Bu belgedeki yordamlar için aşağıdaki araçlar gerekir:

- l Küçük düz uçlu tornavida
- l #0 Phillips tornavida l #1 Phillips tornavida
- 
- l Küçük plastik çubuk l Flash BIOS güncelleştirme program CD'si

# <span id="page-65-2"></span>**Bilgisayarı Kapatma**

△ DİKKAT: Veri kaybını önlemek için, bilgisayarınızı kapatmadan önce açık dosyaları kaydedip kapatın ve açık programlardan çıkın.

- 1. İşletim sistemini kapatın:
	- l **Windows Vista'da:**

**Başlat** düğmesini tıklatın. Windows Vista'da, **Başlat** düğmesini tıklatın, aşağıda gösterildiği gibi Başlat menüsünün sağ alt köşesindeki oku tıklatın ve ardından **Kapat** öğesini tıklatın.

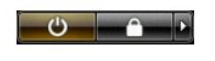

l **Windows XP'de:** 

<sup>Ş</sup>unları tıklatın: **Başlat**→ **Bilgisayarı Kapat**→ **Kapat**.

İşletim sistemini kapatma işlemi sona erdiğinde bilgisayar kapanır.

2. Bilgisayarın ve takılı aygıtların kapatıldığından emin olun. İşletim sisteminizi kapattıktan sonra bilgisayarınız ve takılı aygıtlar otomatik olarak kapanmazsa,<br>kapatmak için güç düğmesini 4 saniye boyunca basılı tutun.

# <span id="page-66-0"></span>**Bilgisayarınızda Çalıştıktan Sonra**

Herhangi bir değiştirme işlemini tamamladıktan sonra, bilgisayarınızı açmadan önce harici aygıtları, kartları, kabloları vs. taktığınızdan emin olun.

# DIKKAT: Bilgisayarı**n zarar görmesini önlemek için, yalnız bu modeldeki Dell bilgisayar için tasarlanmış** olan pilleri kullanın. Ba**ş**ka Dell<br>**bilgisayarlar için tasarlanmış** pilleri kullanmayın.

- 1. Bağlantı noktası eşleyicisi, ince pil veya ortam tabanı gibi harici aygıtları bağlayın ve ExpressCard gibi kartları değiştirin. 2. Bilgisayarınıza telefon ve ağ kablolarını bağlayın.
- 

# **DİKKAT: Ağ kablosu takmak için önce ağ aygıtına takın ve ardından bilgisayara takın.**

- 
- 3. [Pil](file:///C:/data/systems/vos1720/tr/SM/td_batt.htm#td_batt) değiştirin.<br>4. Bilgisayarınız<br>5. Bilgisayarınız 4. Bilgisayarınızı ve tüm bağlı aygıtları elektrik prizlerine takın. 5. Bilgisayarınızı açın.
-